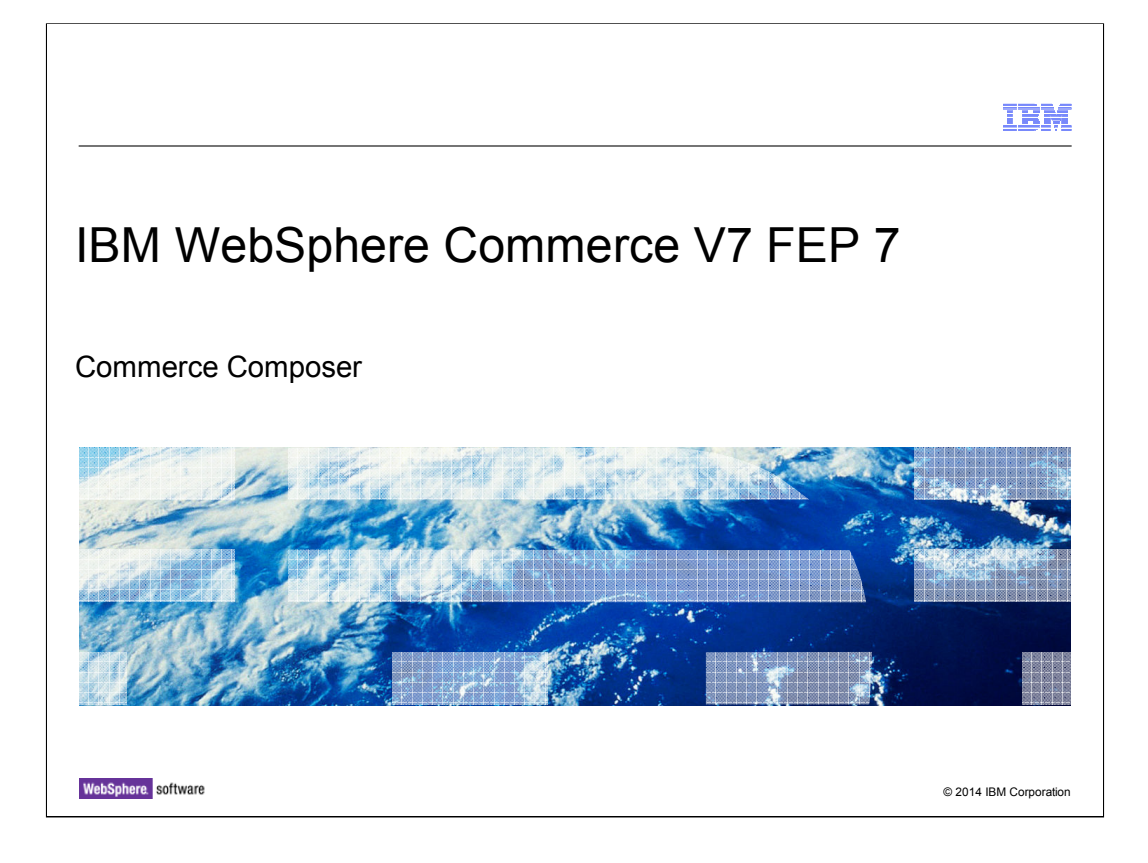

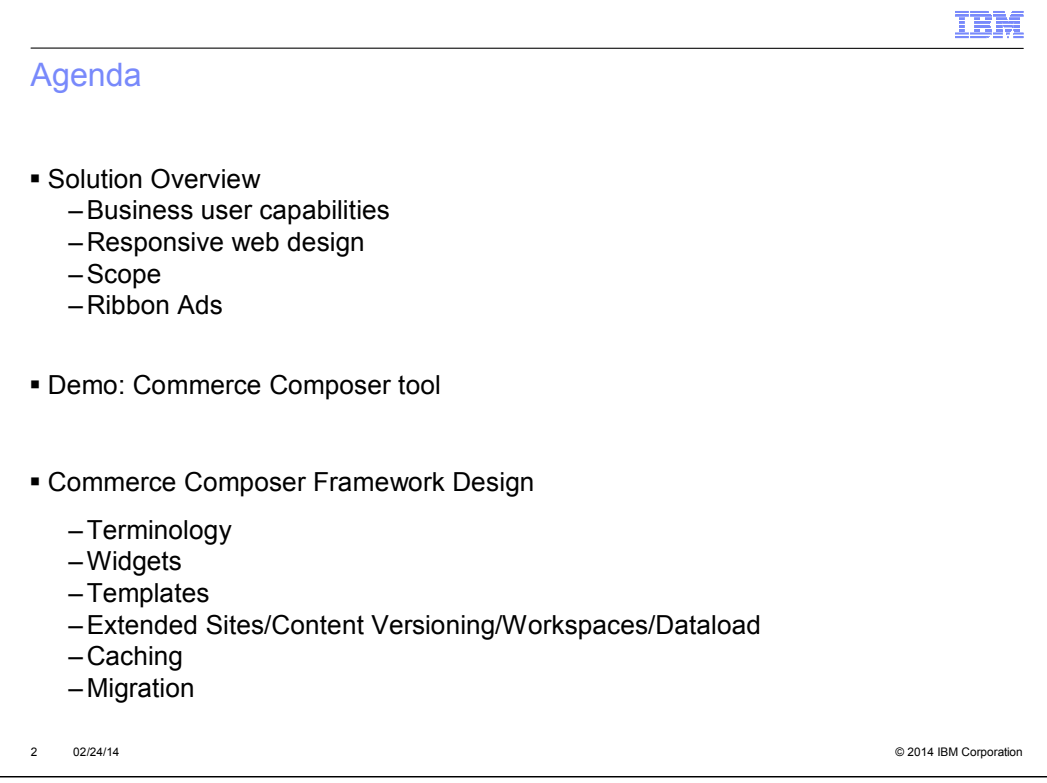

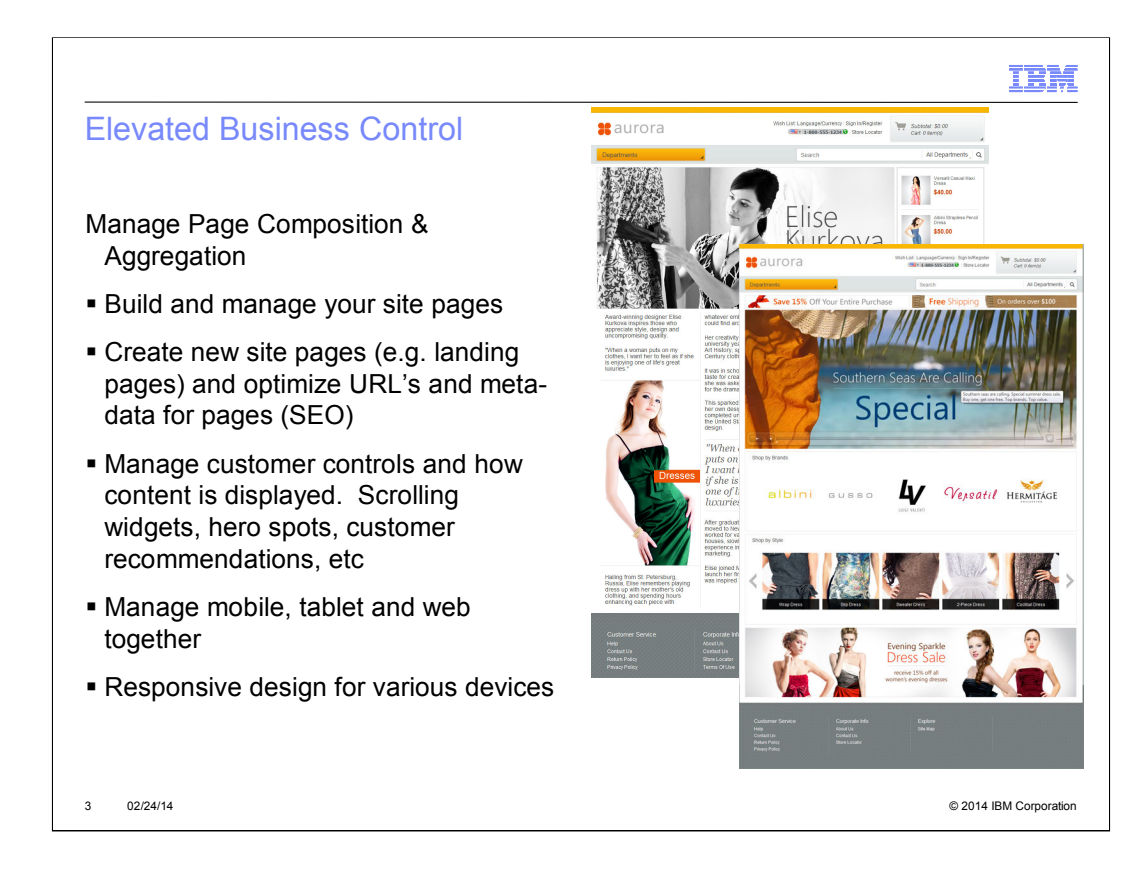

http://pic.dhe.ibm.com/infocenter/wchelp/v7r0m0/topic/com.ibm.commerce.managemen t-center.doc/concepts/cpzpagecomptool.htm

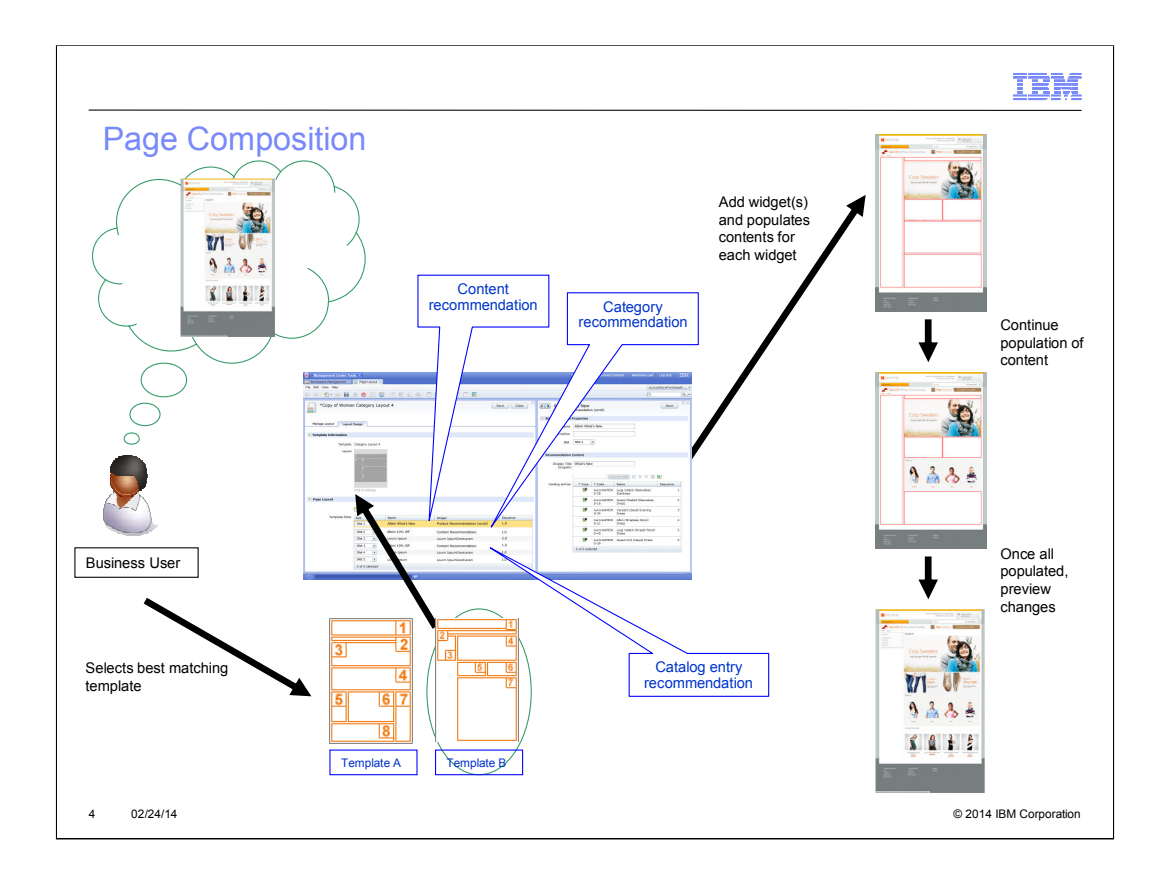

http://pic.dhe.ibm.com/infocenter/wchelp/v7r0m0/topic/com.ibm.commerce.managemen t-center.doc/concepts/cpzpagecompover.htm

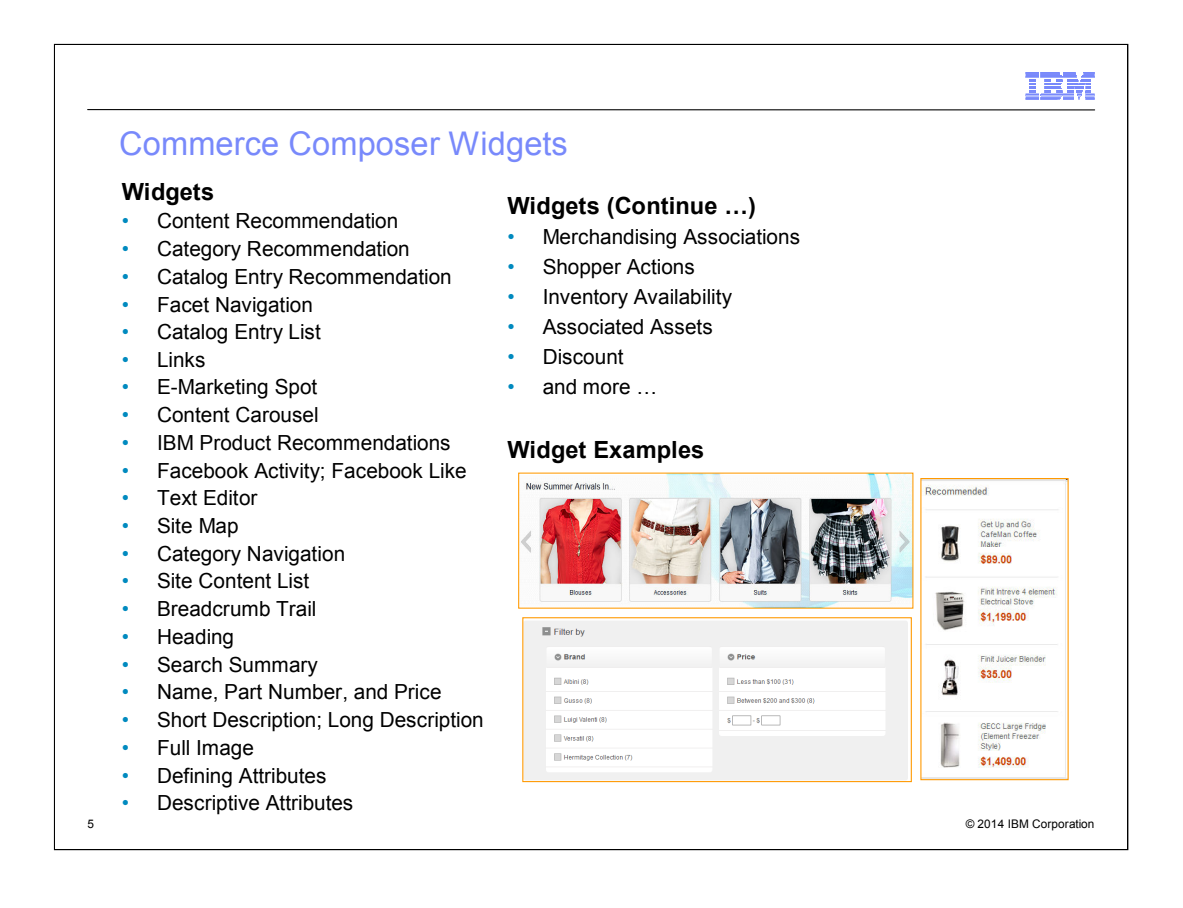

http://pic.dhe.ibm.com/infocenter/wchelp/v7r0m0/topic/com.ibm.commerce.managemen t-center.doc/concepts/cpzwidgetcont.htm

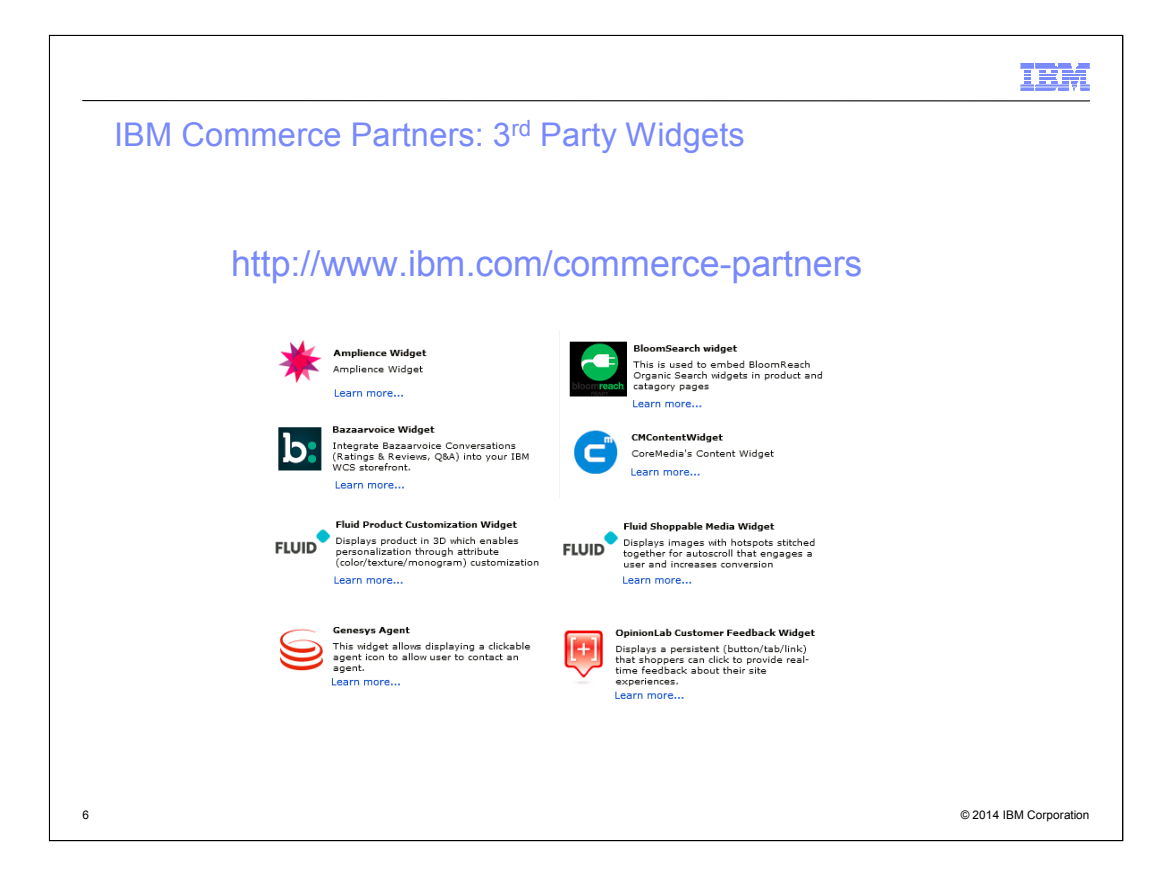

http://www.ibm.com/commerce-partners

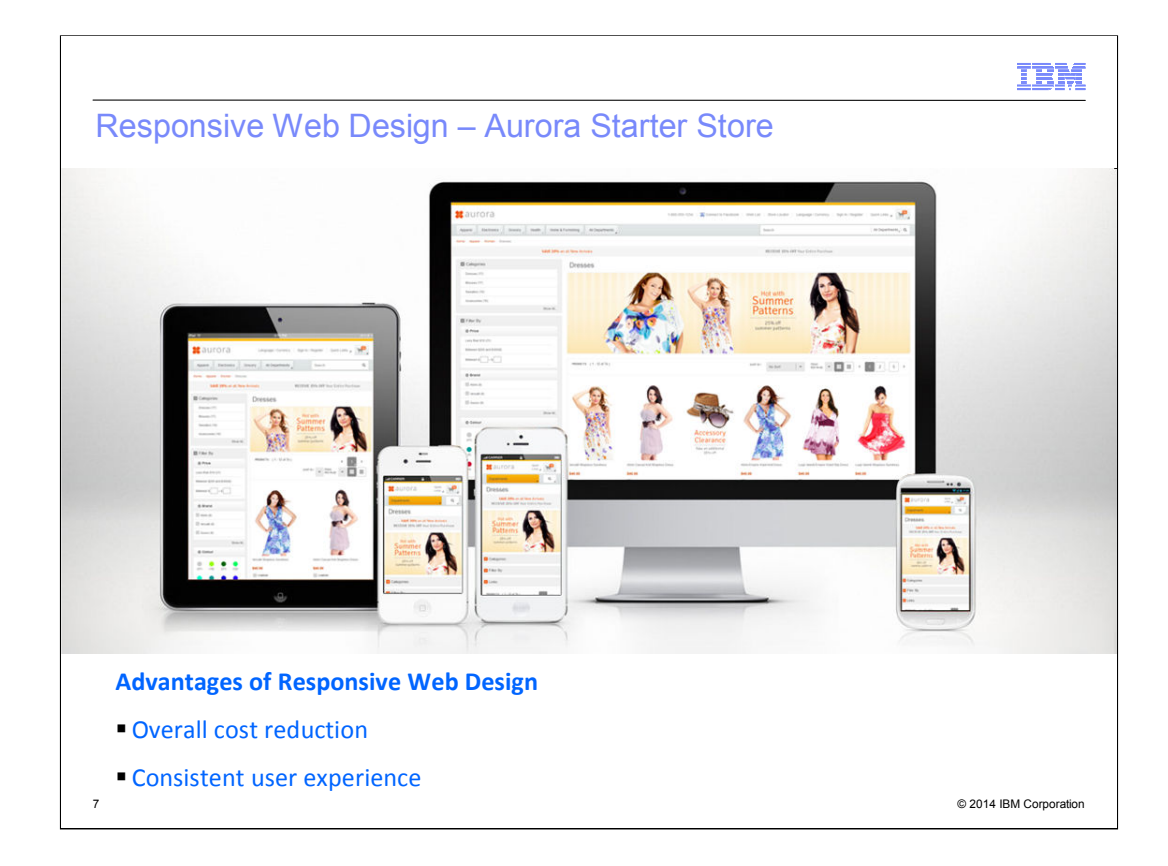

http://pic.dhe.ibm.com/infocenter/wchelp/v7r0m0/topic/com.ibm.commerce.starterstores. doc/concepts/csmaurorarwd\_dup.htm

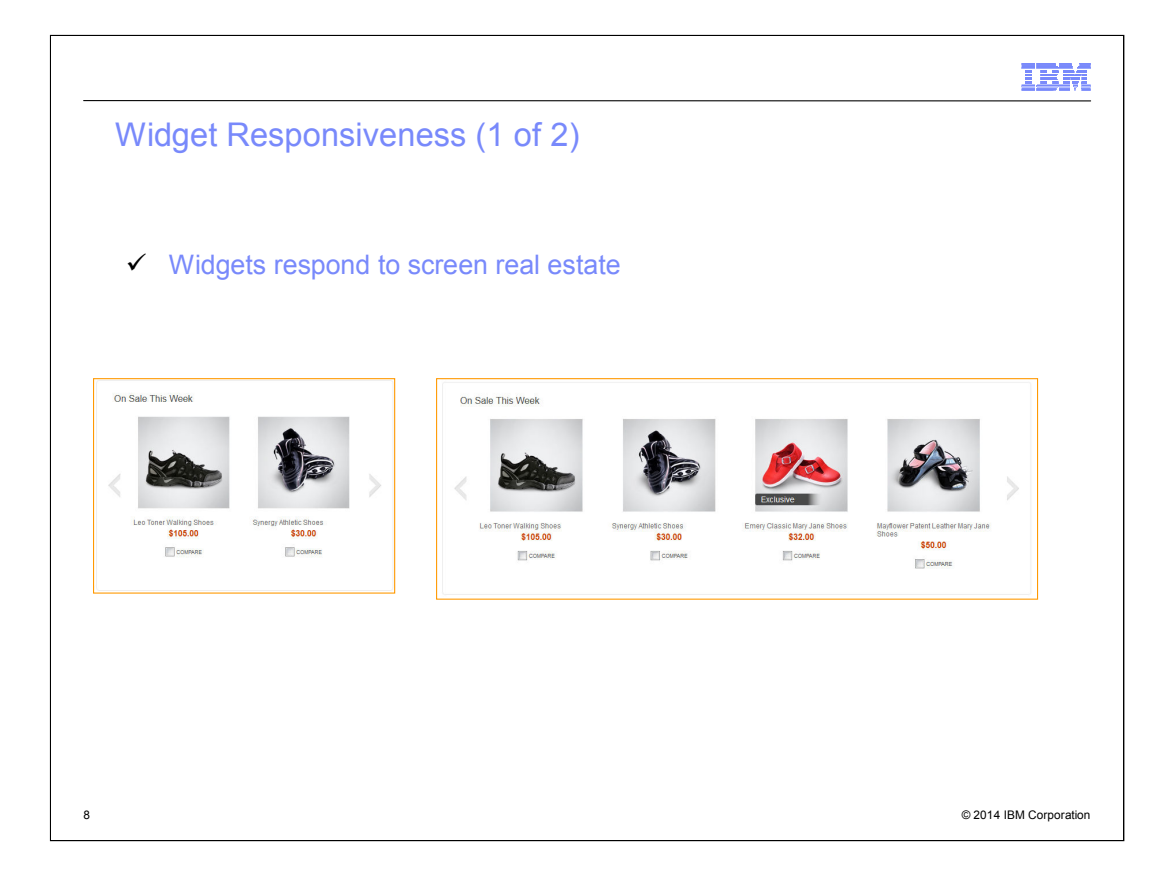

http://pic.dhe.ibm.com/infocenter/wchelp/v7r0m0/topic/com.ibm.commerce.aurorastarterstore.doc/refs/rsmaurorasa\_rwdwidgets.htm

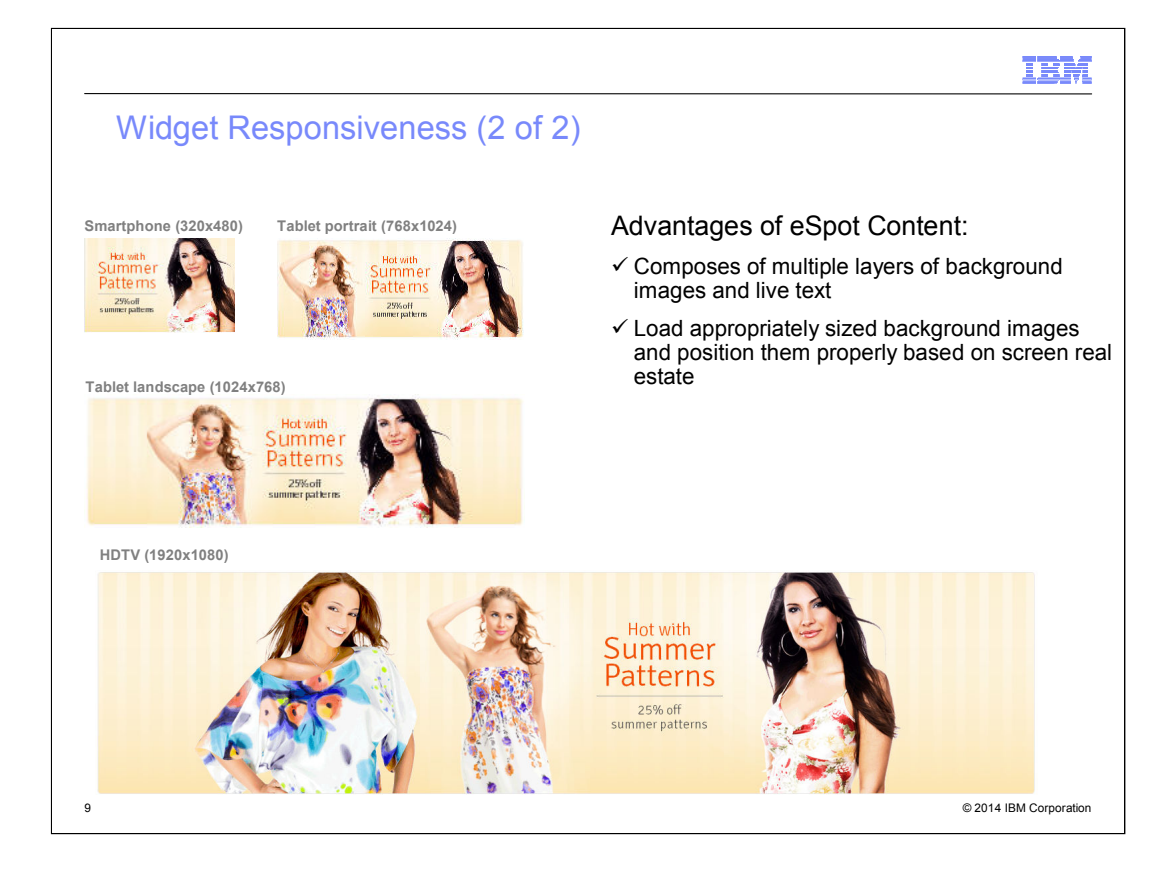

http://pic.dhe.ibm.com/infocenter/wchelp/v7r0m0/topic/com.ibm.commerce.aurorastarterstore.doc/tasks/tsmaurorarwdmarketingcontent.htm

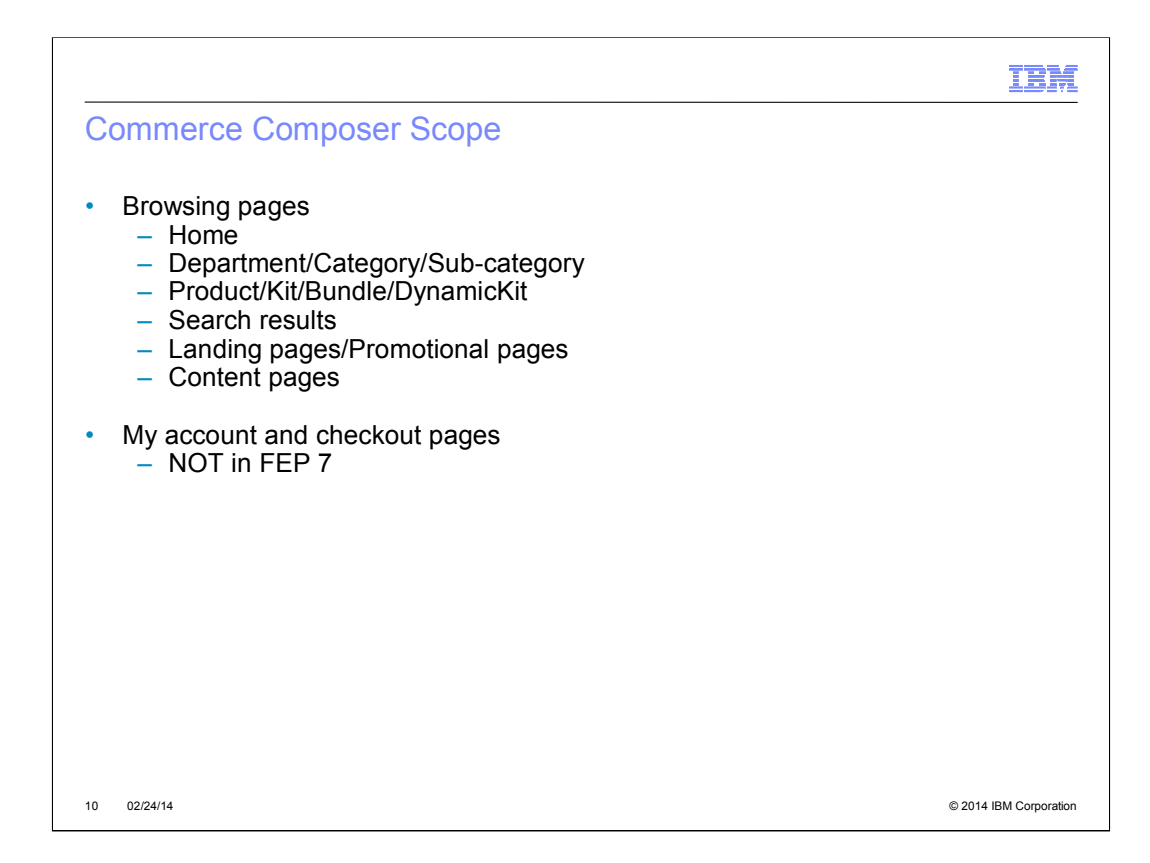

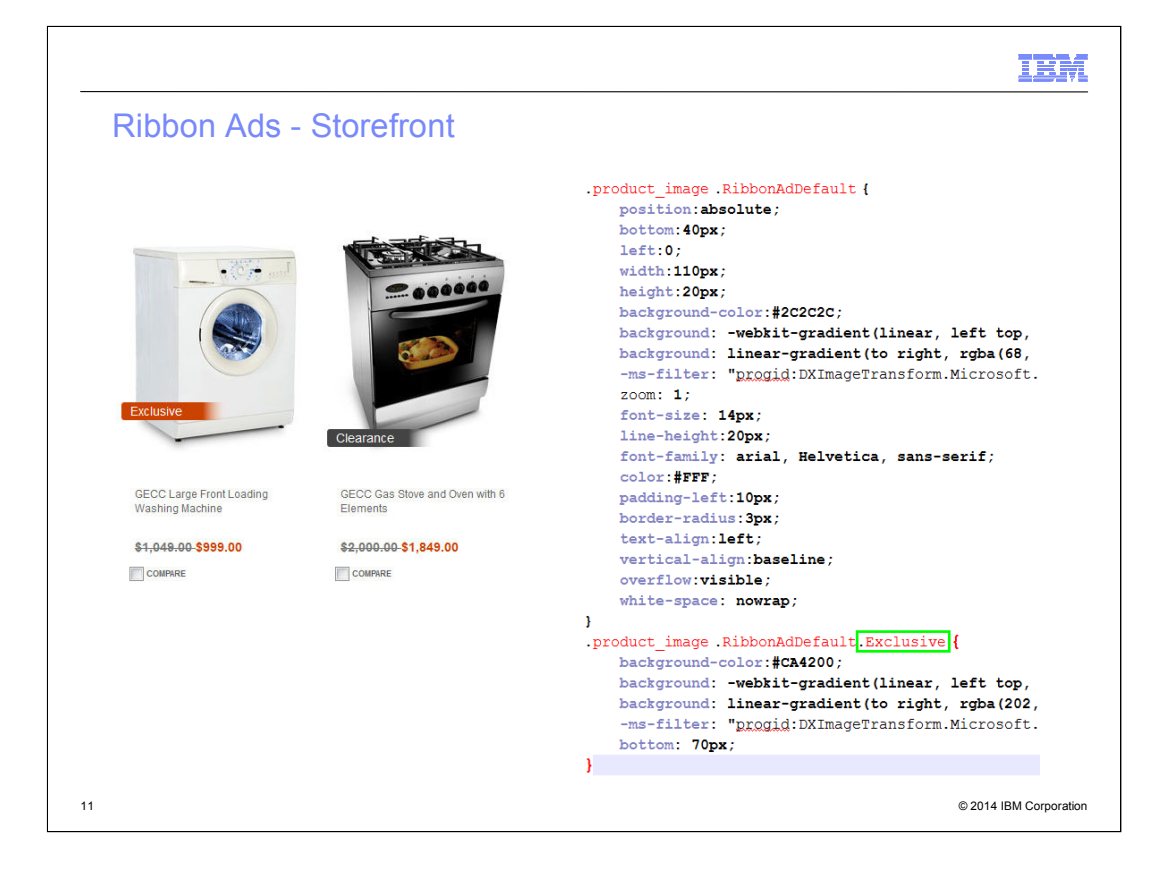

http://pic.dhe.ibm.com/infocenter/wchelp/v7r0m0/topic/com.ibm.commerce.managemen t-center.doc/concepts/cpnribbonad.htm

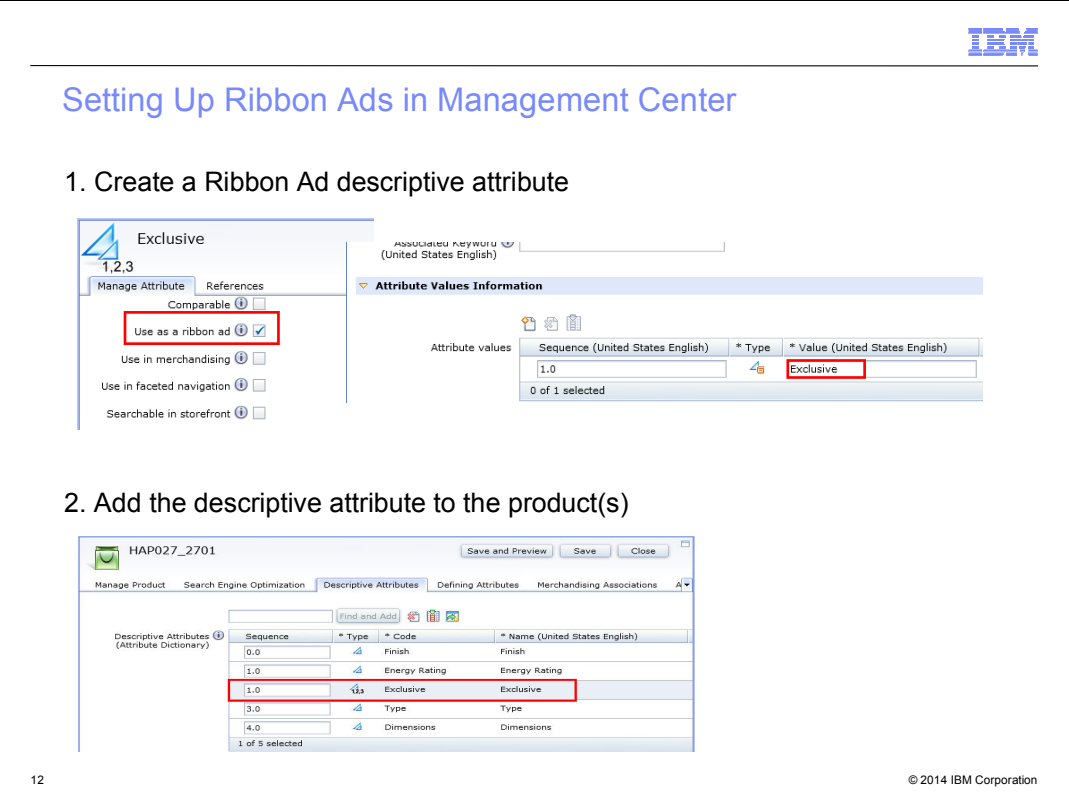

http://pic.dhe.ibm.com/infocenter/wchelp/v7r0m0/topic/com.ibm.commerce.managemen t-center.doc/concepts/cpnribbonad.htm

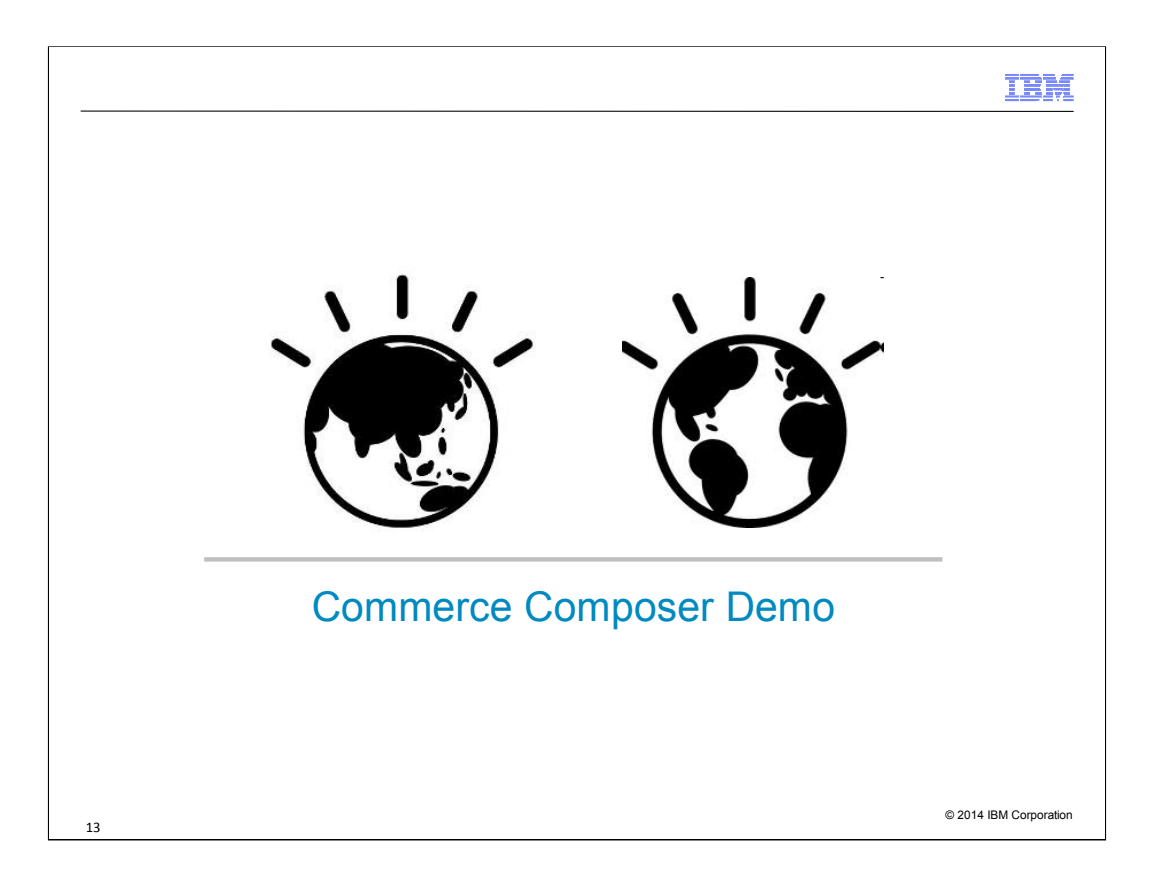

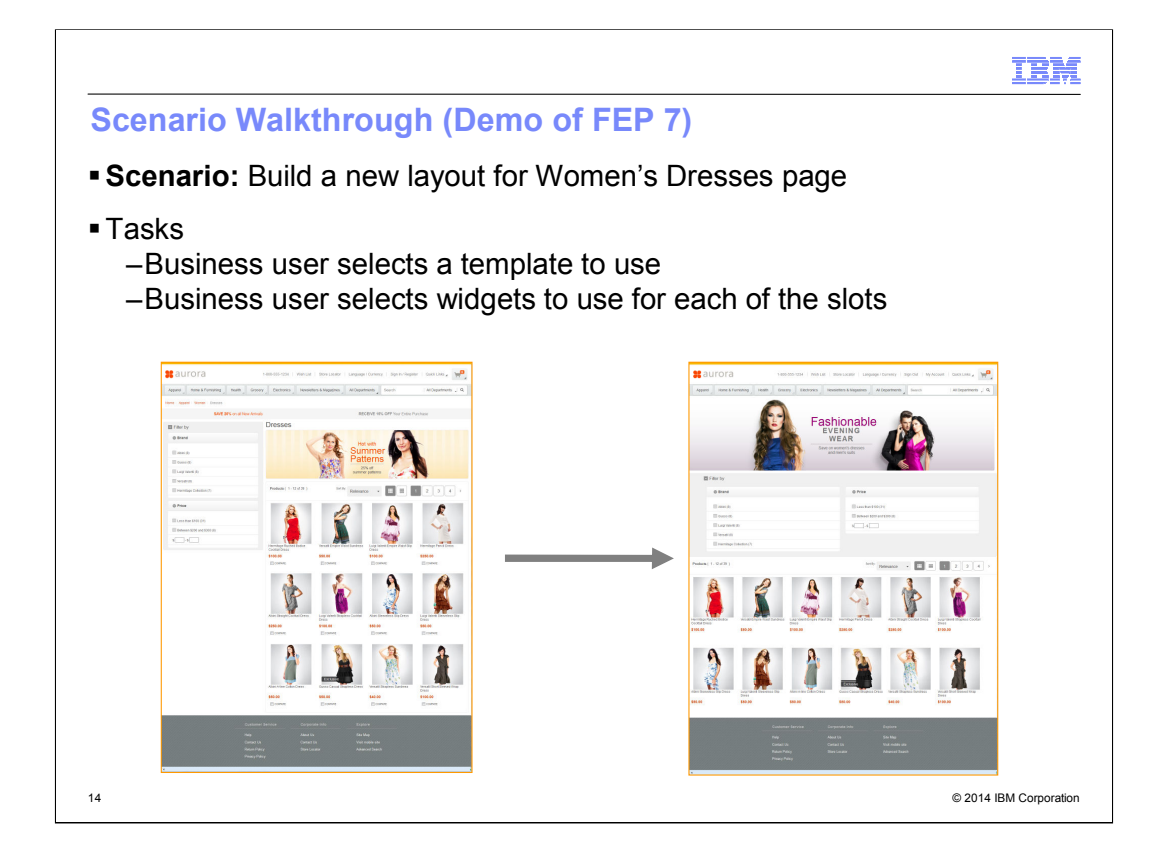

http://pic.dhe.ibm.com/infocenter/wchelp/v7r0m0/topic/com.ibm.commerce.managemen t-center.doc/tutorial/tpz\_tutindex.htm

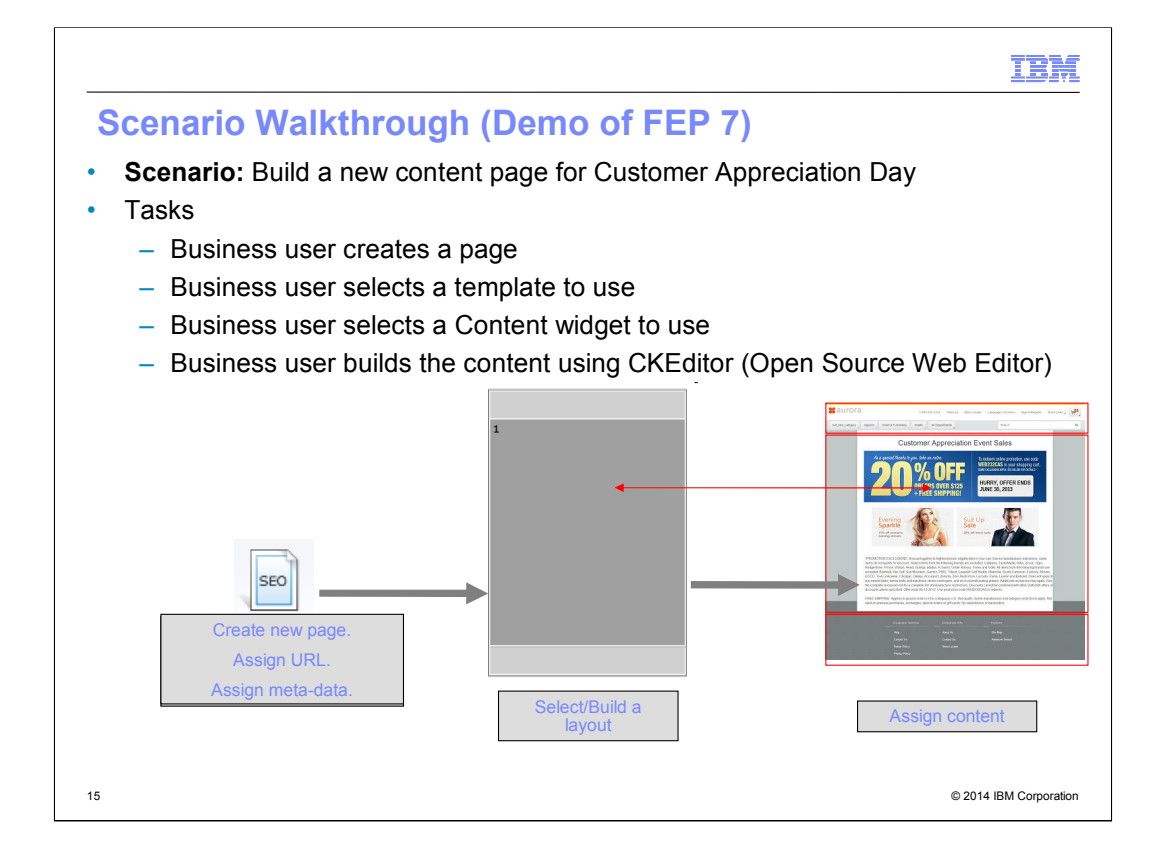

http://pic.dhe.ibm.com/infocenter/wchelp/v7r0m0/topic/com.ibm.commerce.managemen t-center.doc/concepts/ctfckeditor.htm

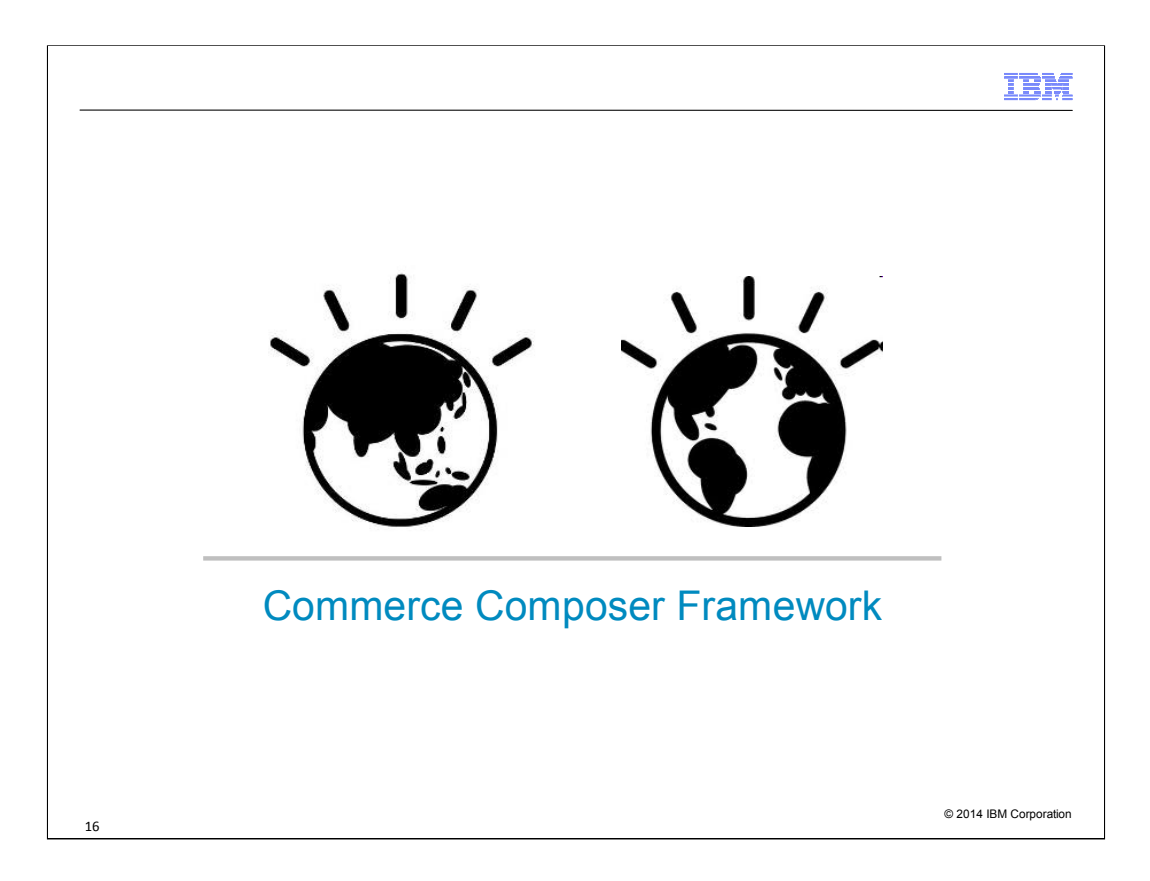

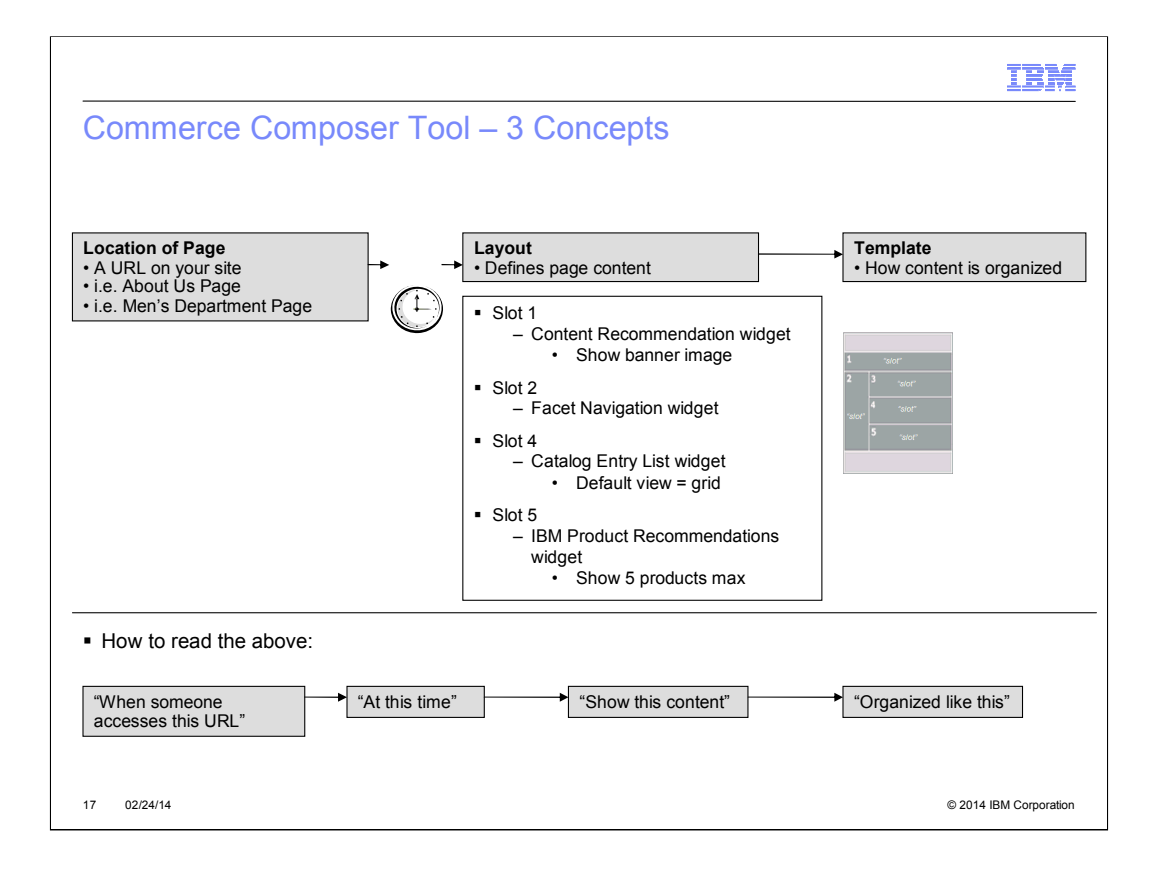

# IBM

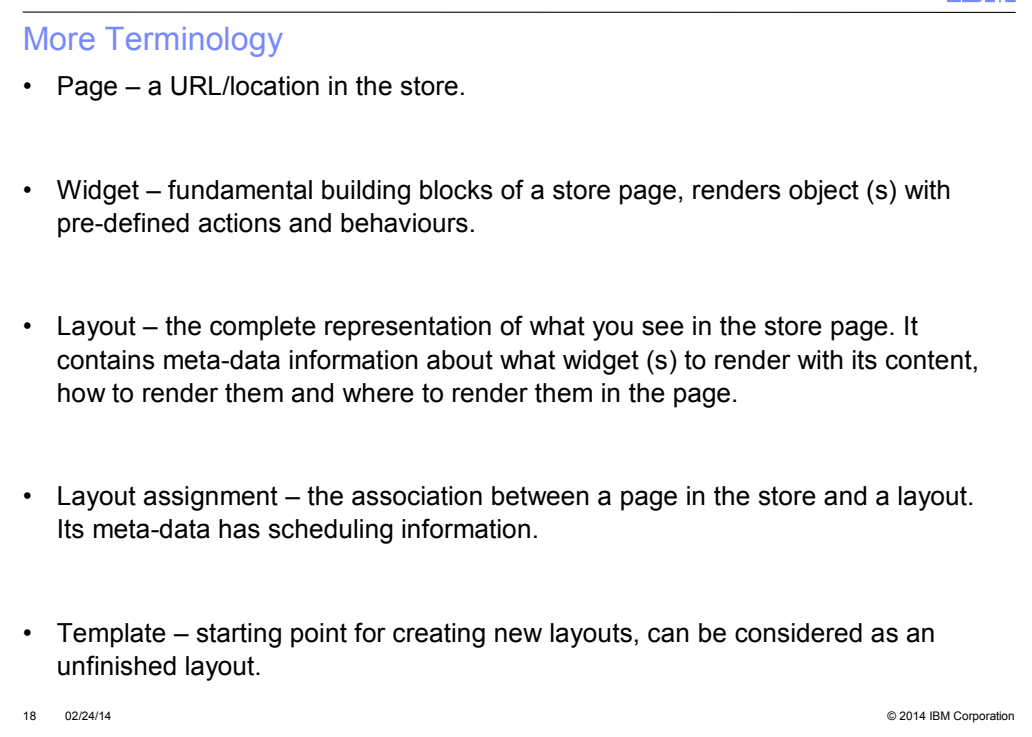

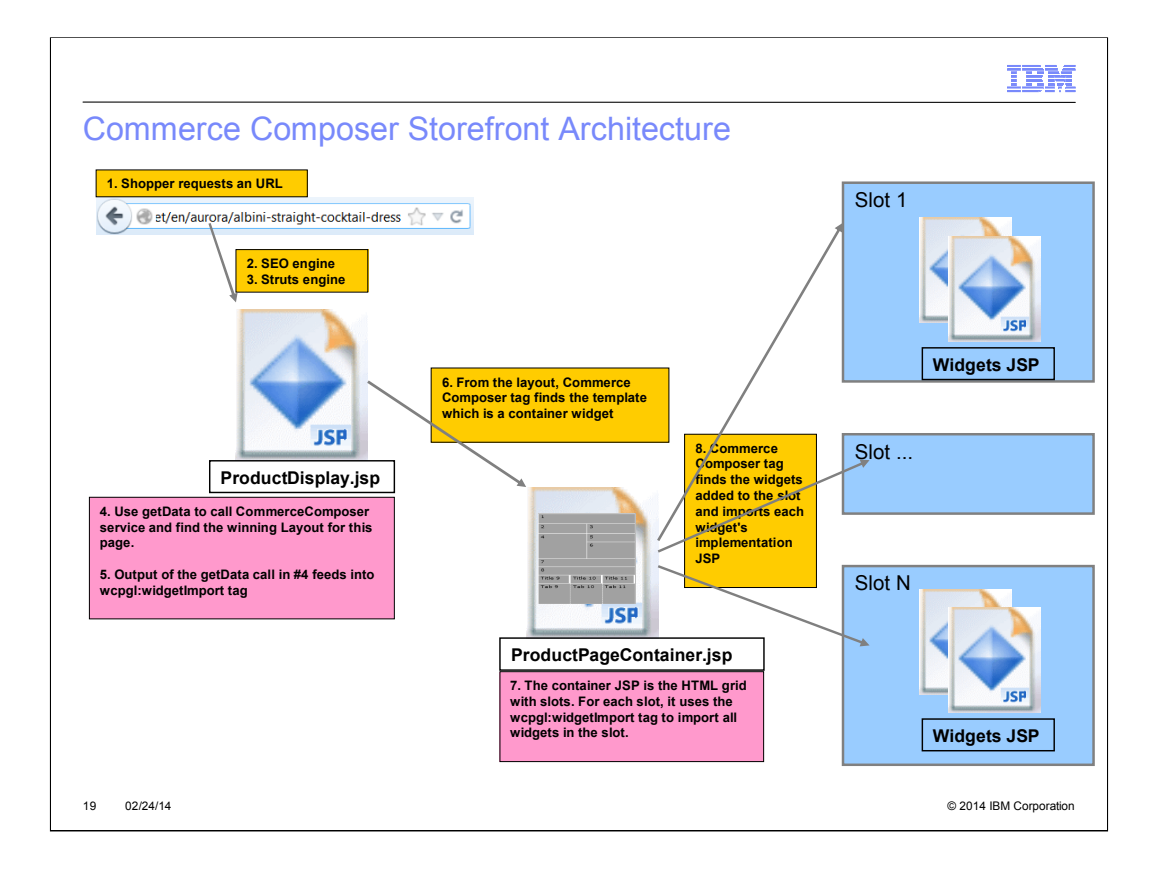

http://pic.dhe.ibm.com/infocenter/wchelp/v7r0m0/topic/com.ibm.commerce.pagecom poserframework.doc/concepts/cpzpagecompflows.htm

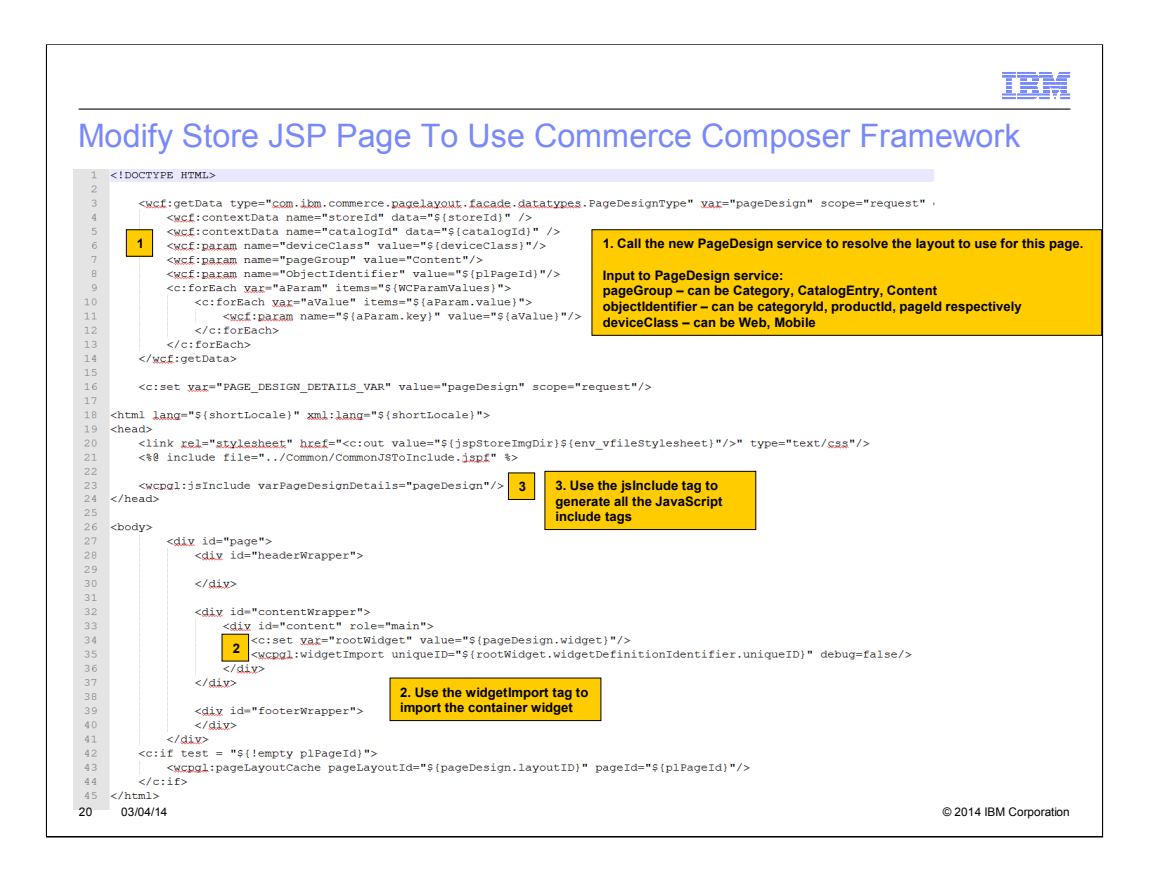

http://pic.dhe.ibm.com/infocenter/wchelp/v7r0m0/topic/com.ibm.commerce.pagecompos erframework.doc/tutorial/tpz\_createsitewidget\_modifyjsp.htm

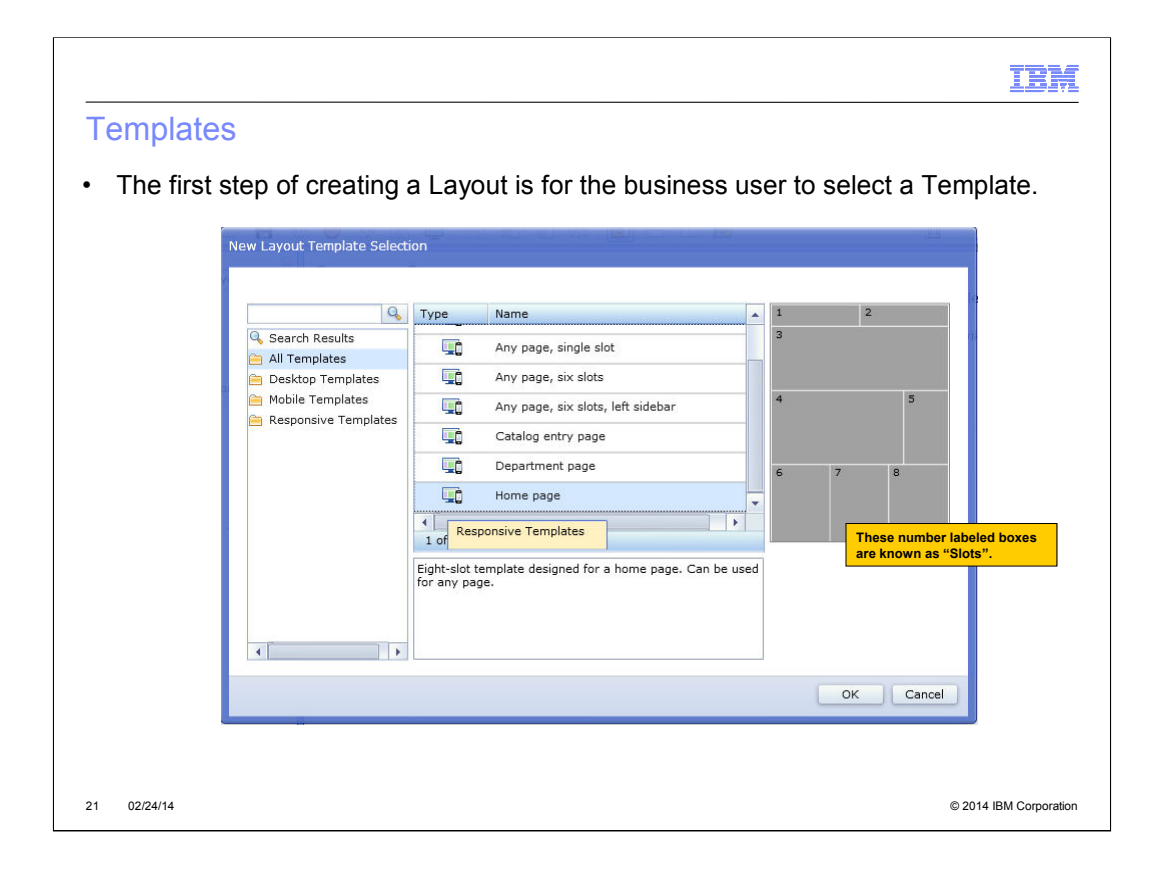

http://pic.dhe.ibm.com/infocenter/wchelp/v7r0m0/topic/com.ibm.commerce.pagecompos erframework.doc/concepts/cpztemplateframework.htm

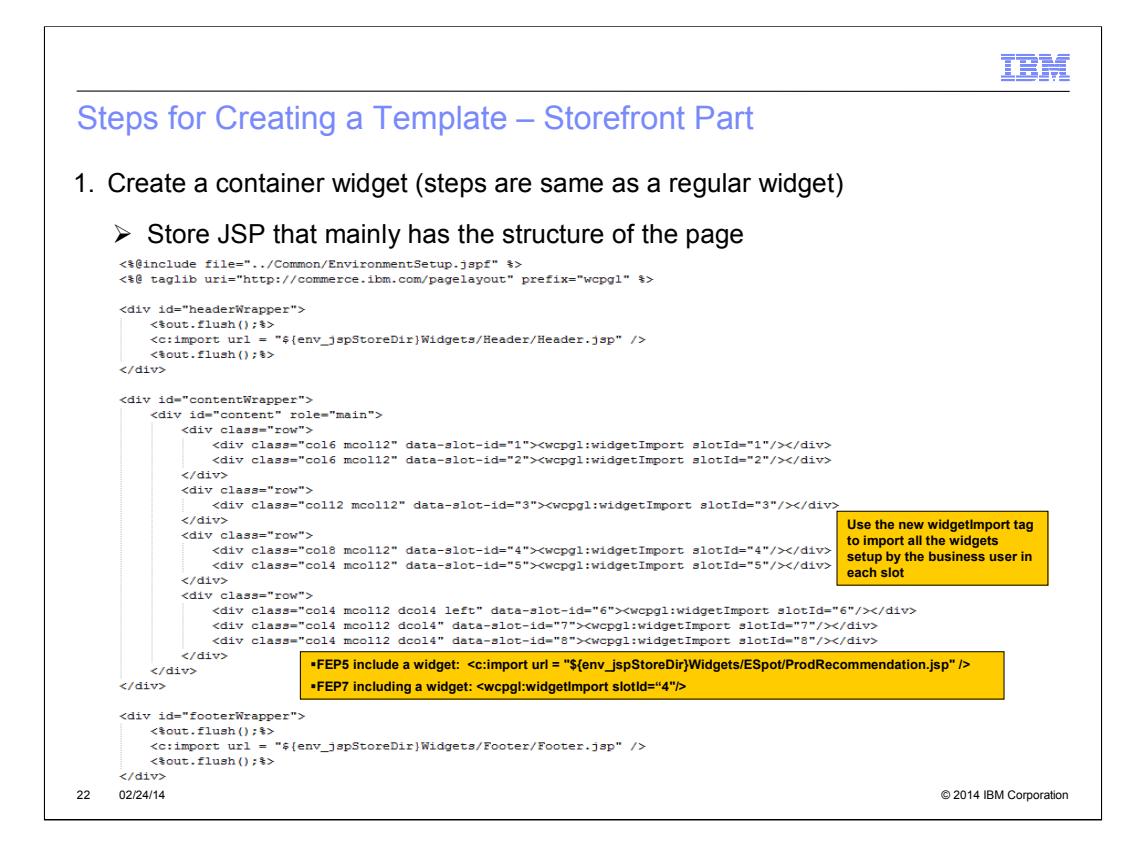

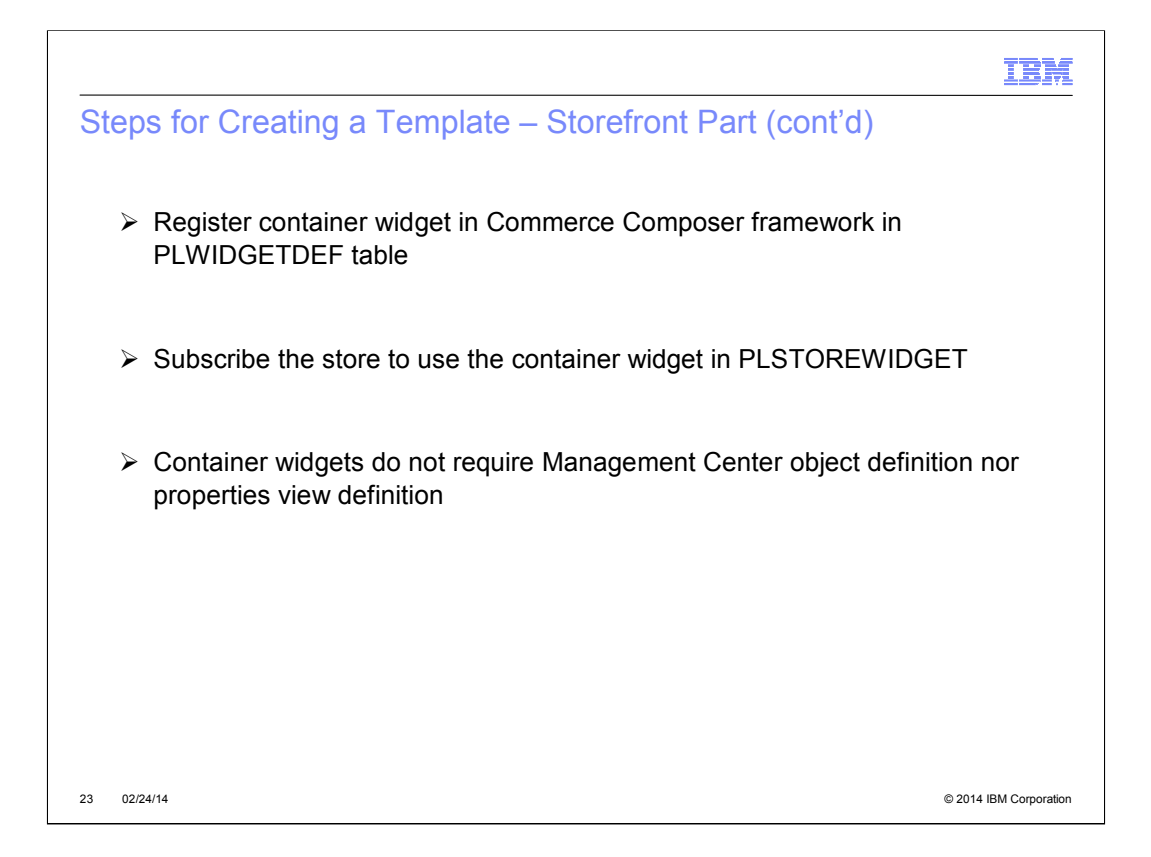

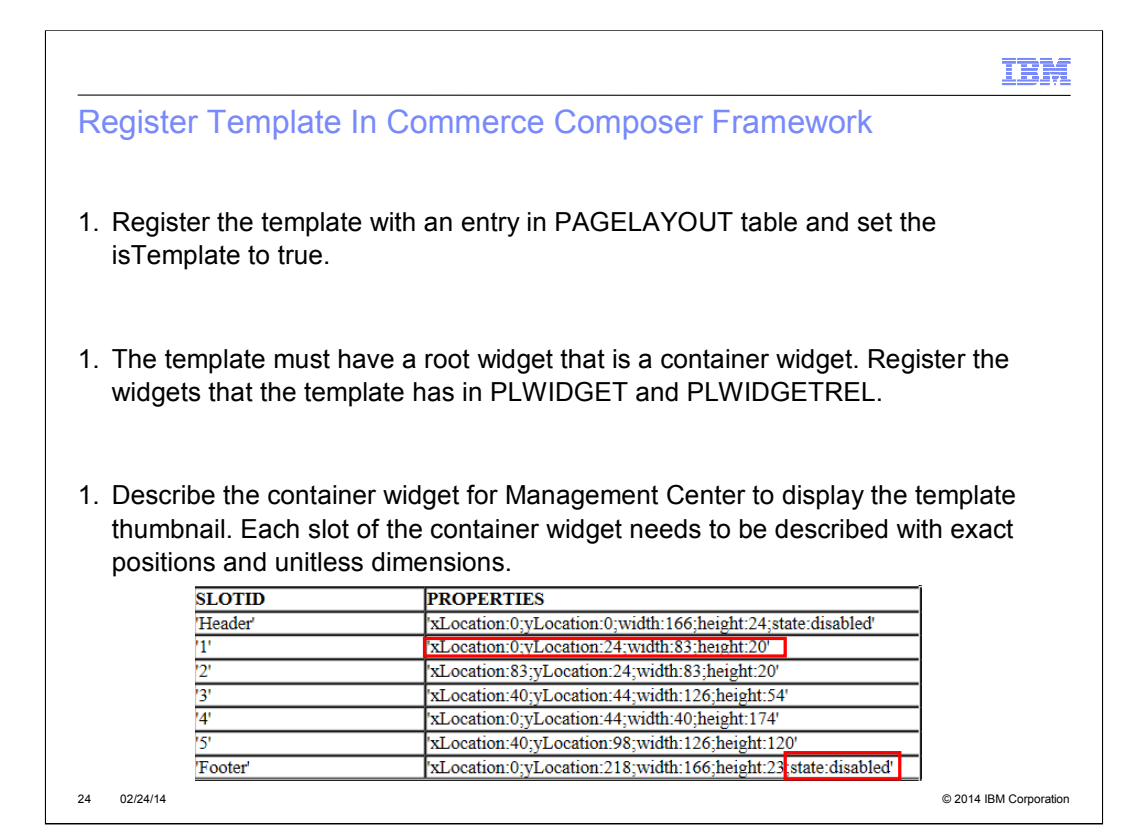

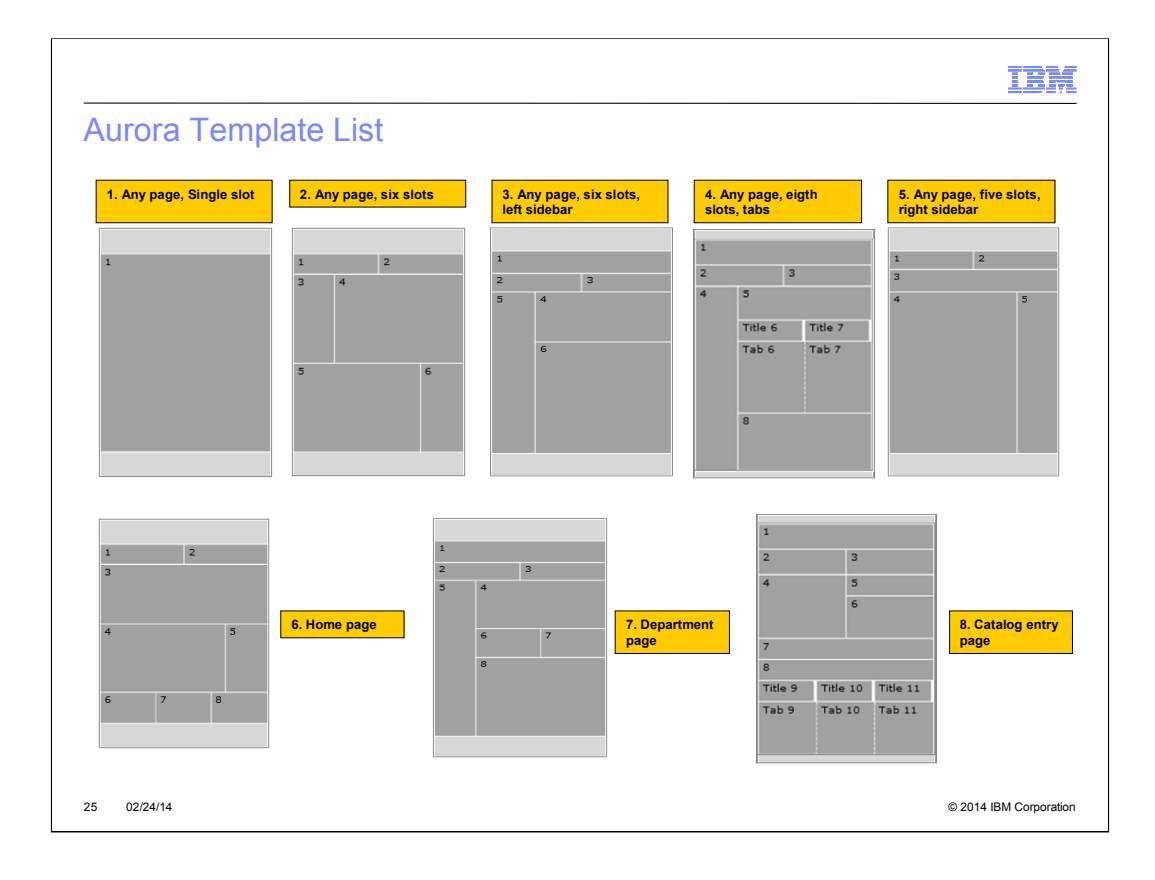

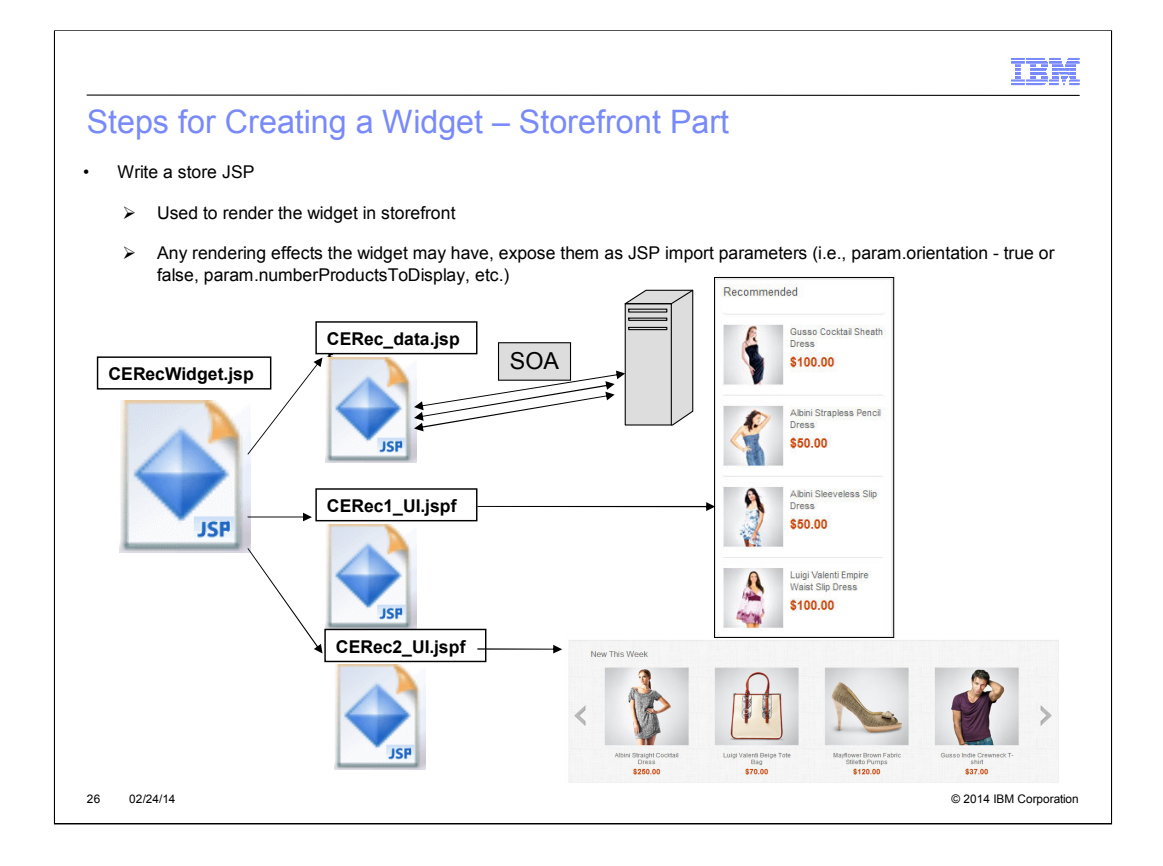

http://pic.dhe.ibm.com/infocenter/wchelp/v7r0m0/topic/com.ibm.commerce.pagecompos erframework.doc/concepts/cpzwidgetframework.htm

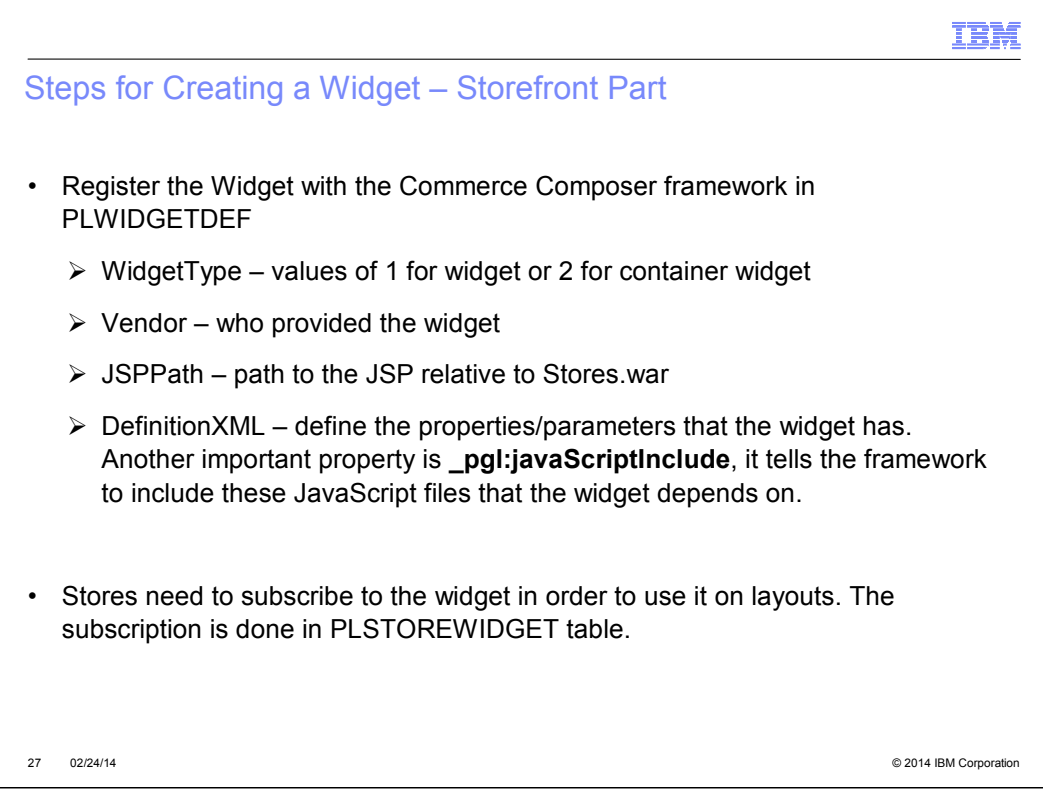

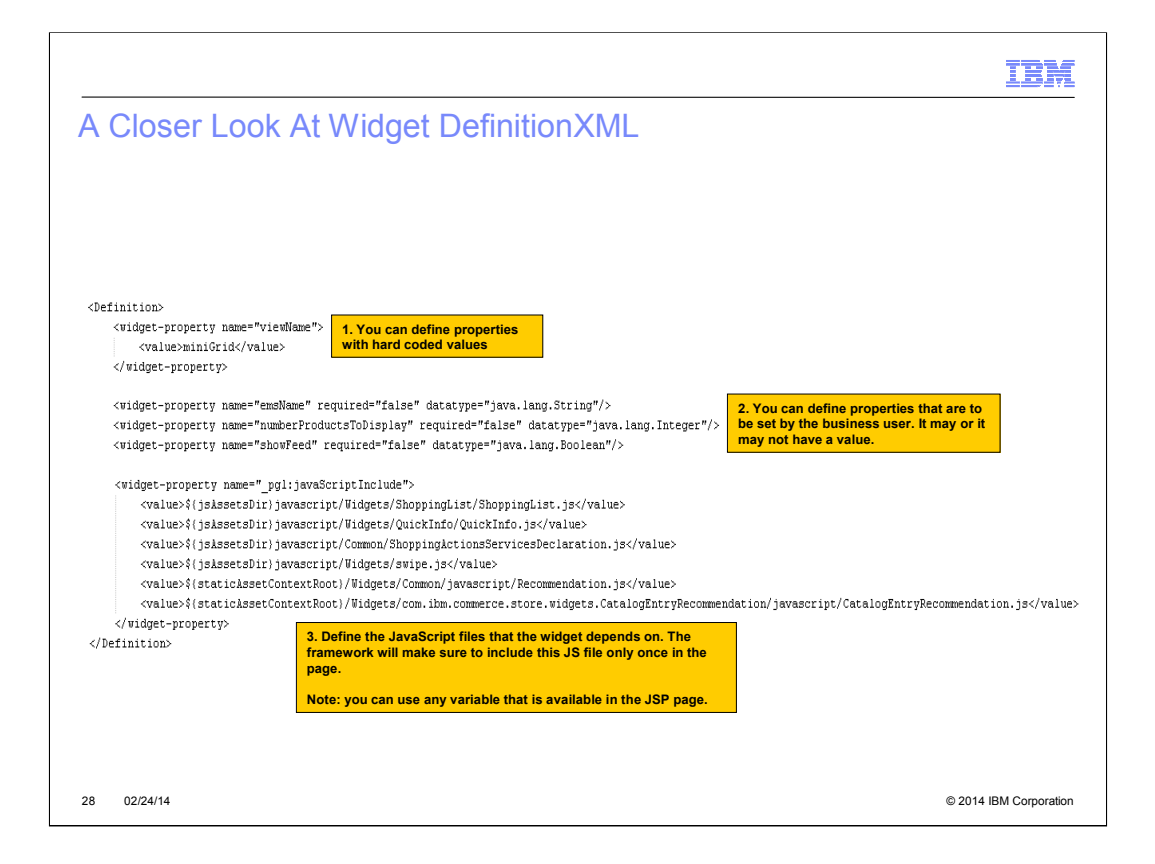

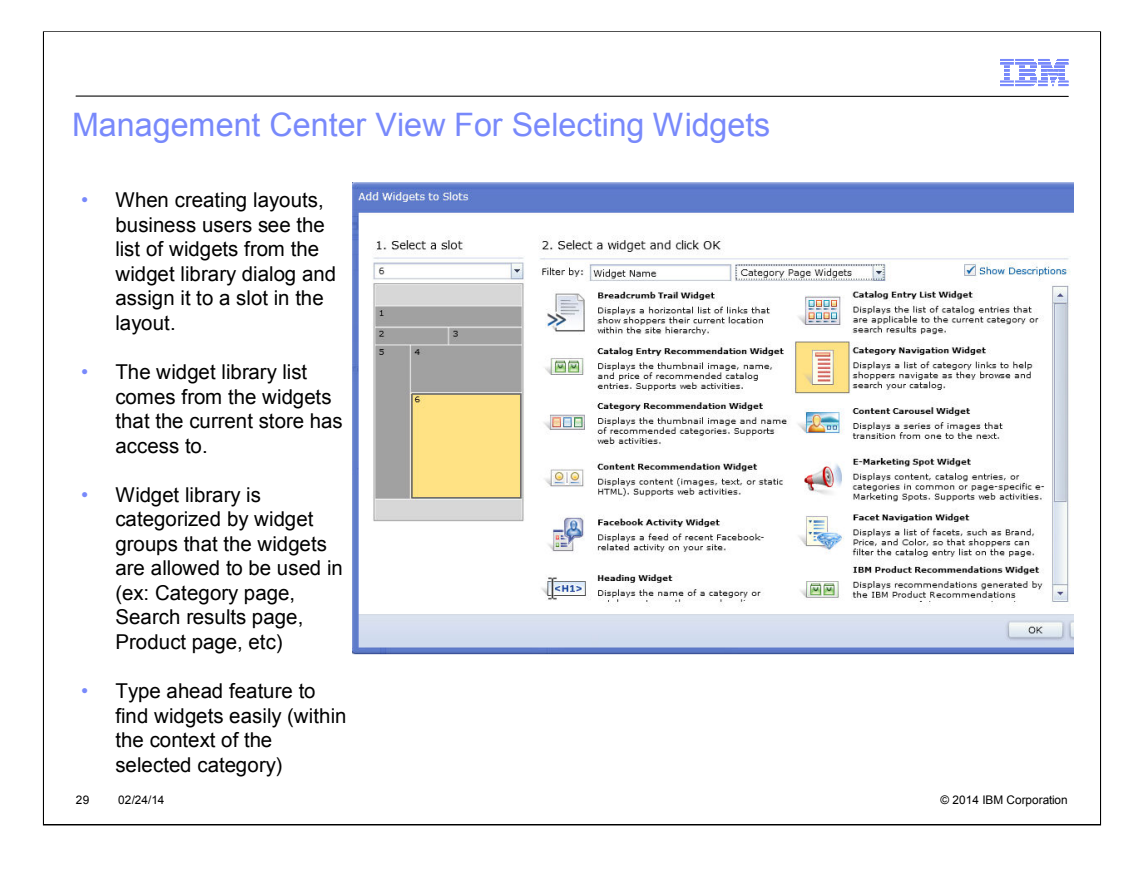

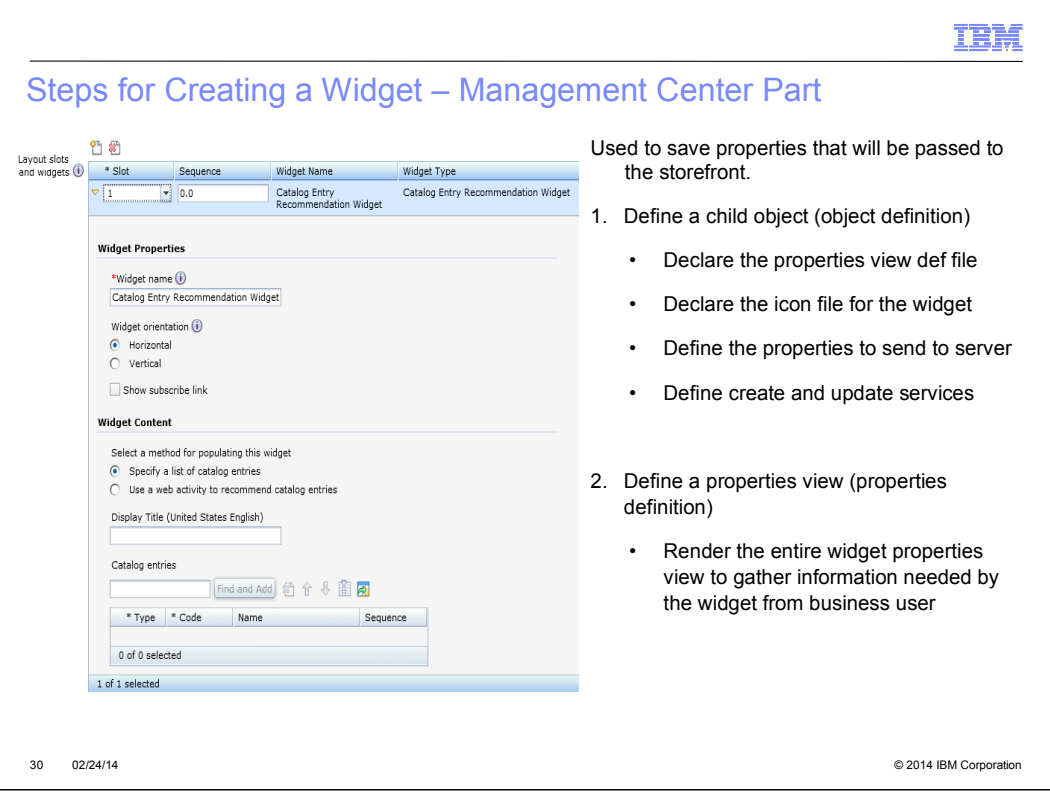

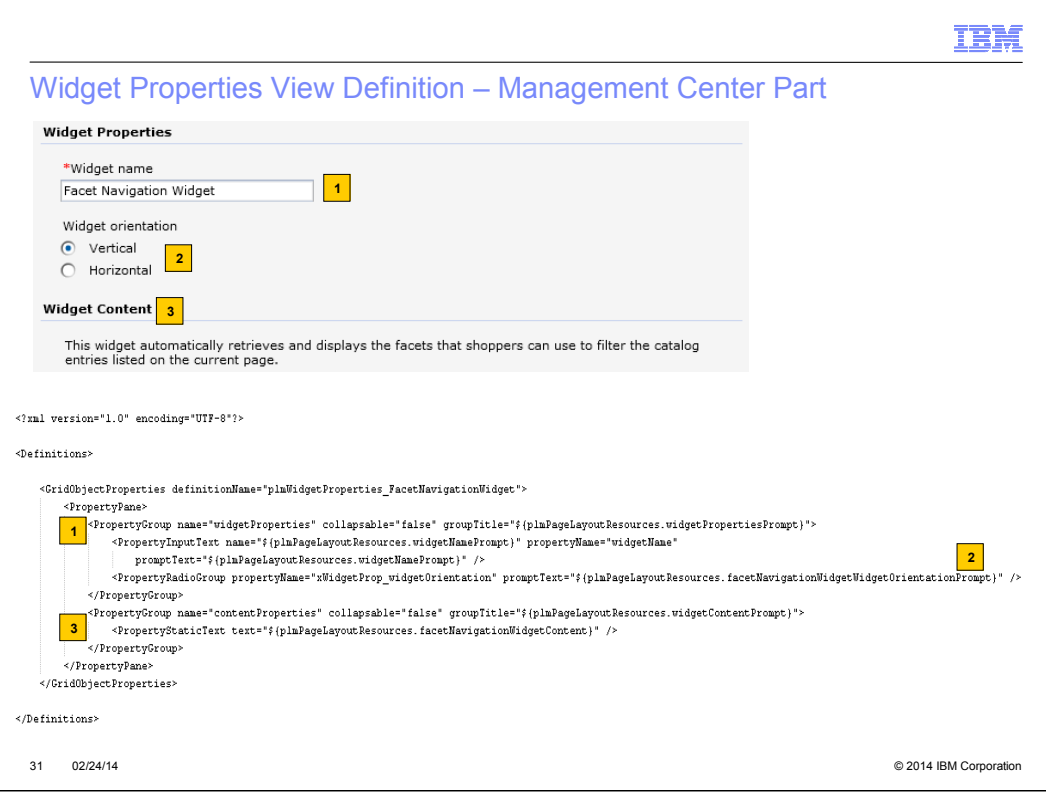

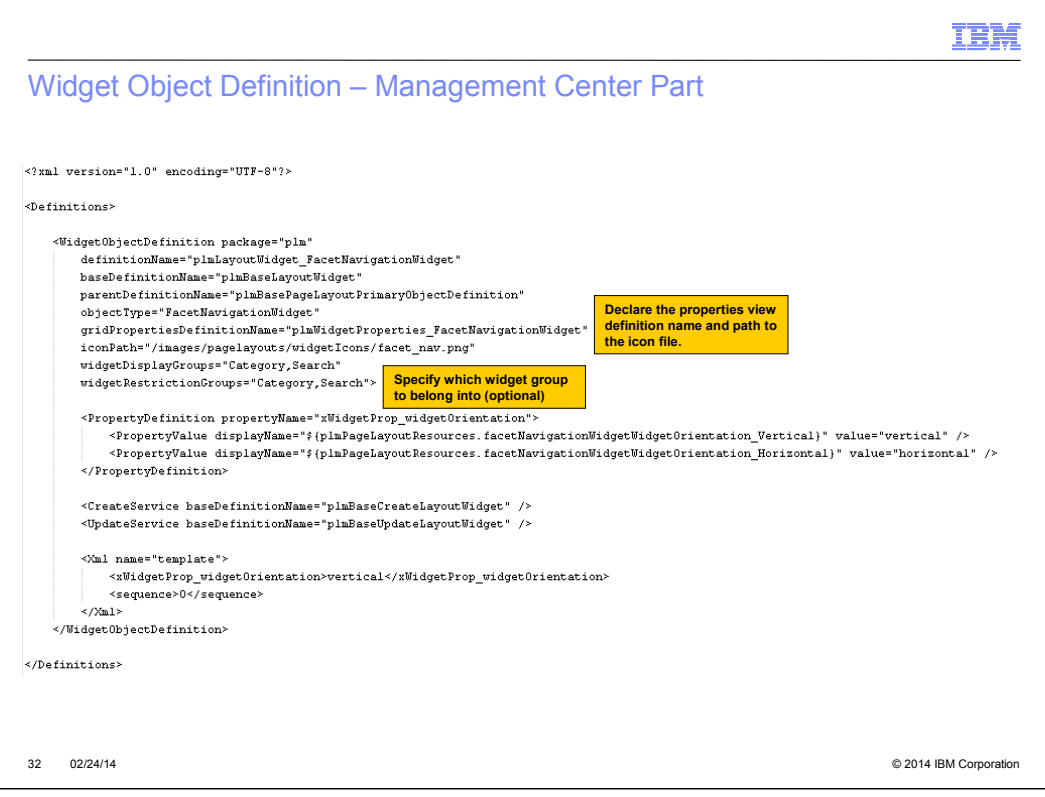

#### IBM

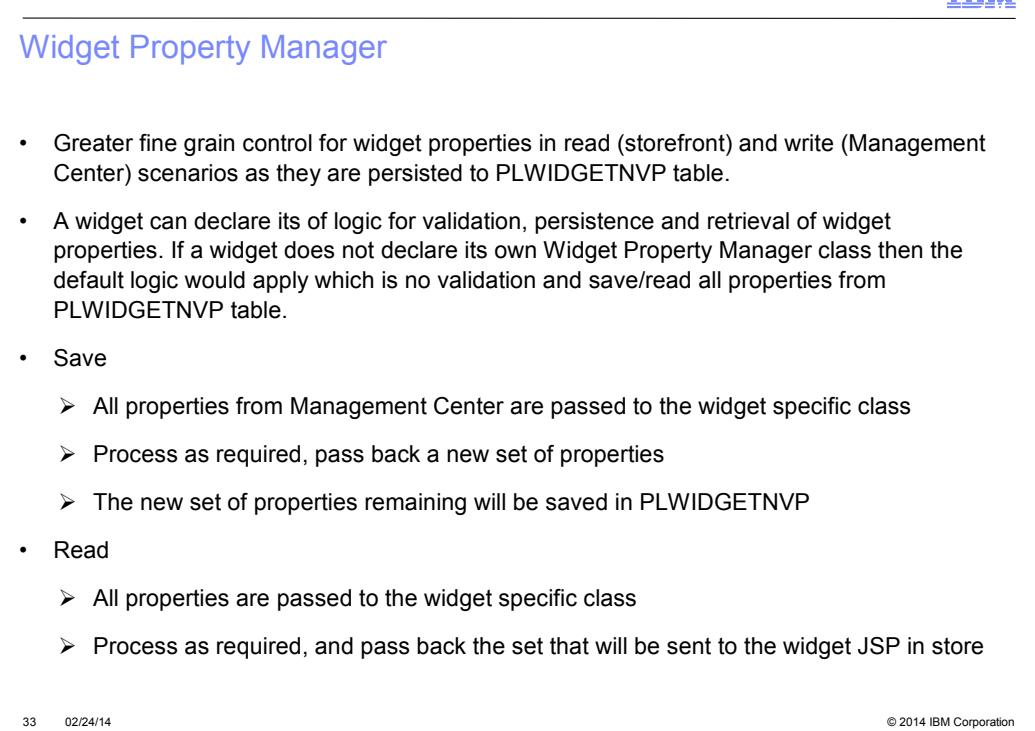

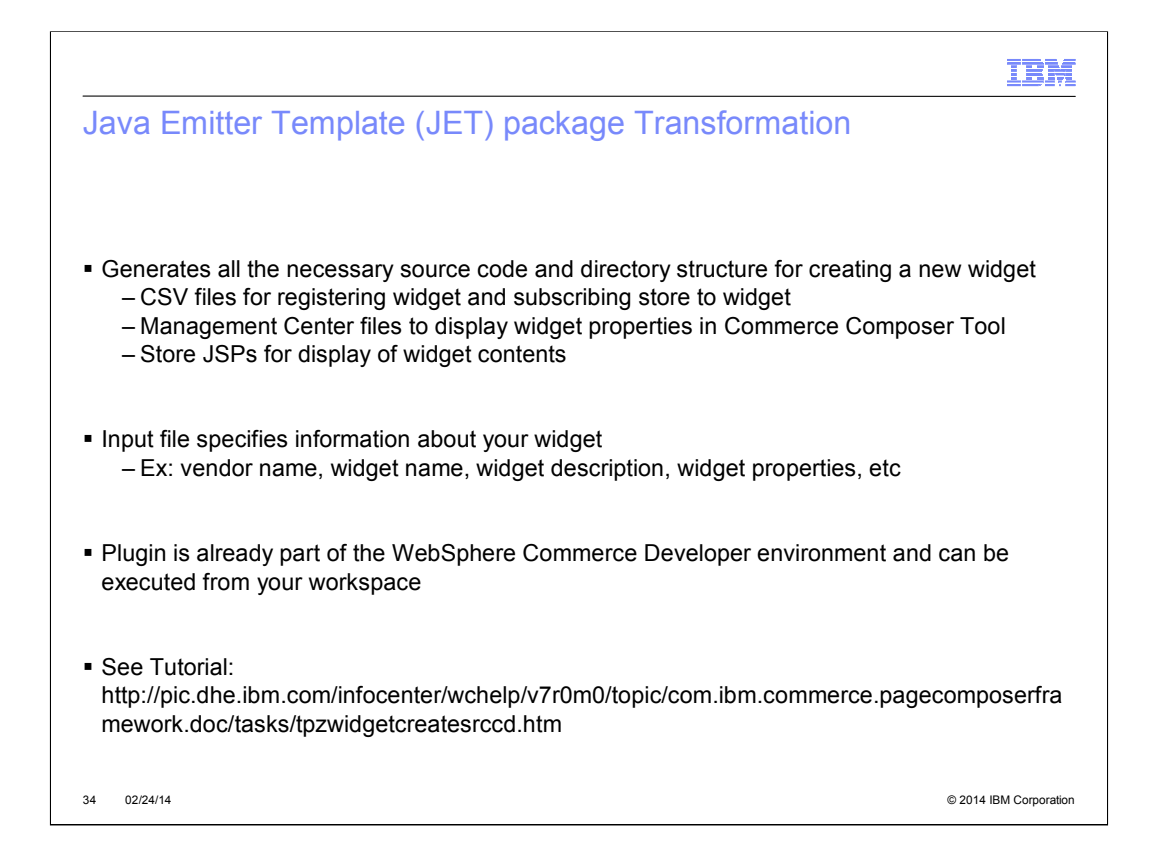

http://pic.dhe.ibm.com/infocenter/wchelp/v7r0m0/topic/com.ibm.commerce.pagecompos erframework.doc/tasks/tpzwidgetcreatesrccd.htm

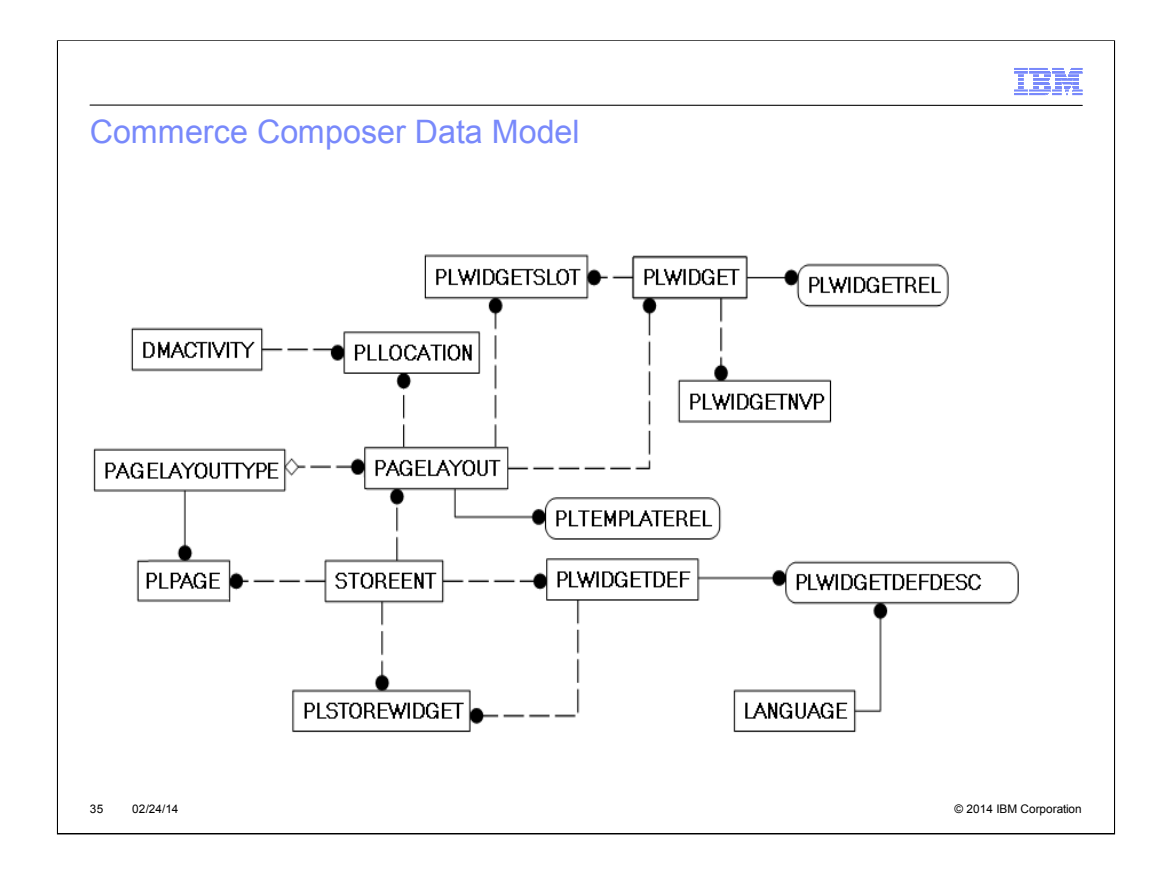

http://pic.dhe.ibm.com/infocenter/wchelp/v7r0m0/topic/com.ibm.commerce.data.doc/ref s/rdmcommercecomposerdatamodel.htm

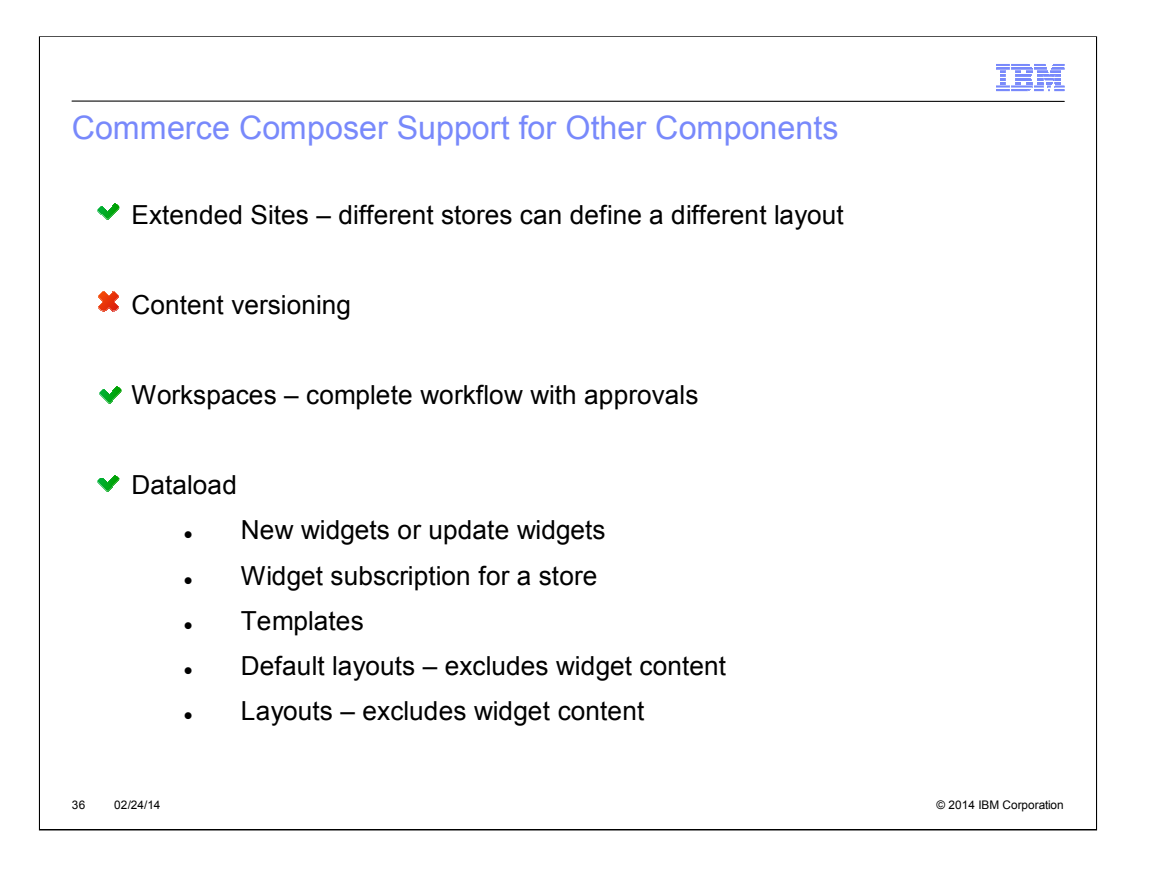

http://pic.dhe.ibm.com/infocenter/wchelp/v7r0m0/topic/com.ibm.commerce.data.doc/ refs/rmlbestpraccommercecomposer.htm

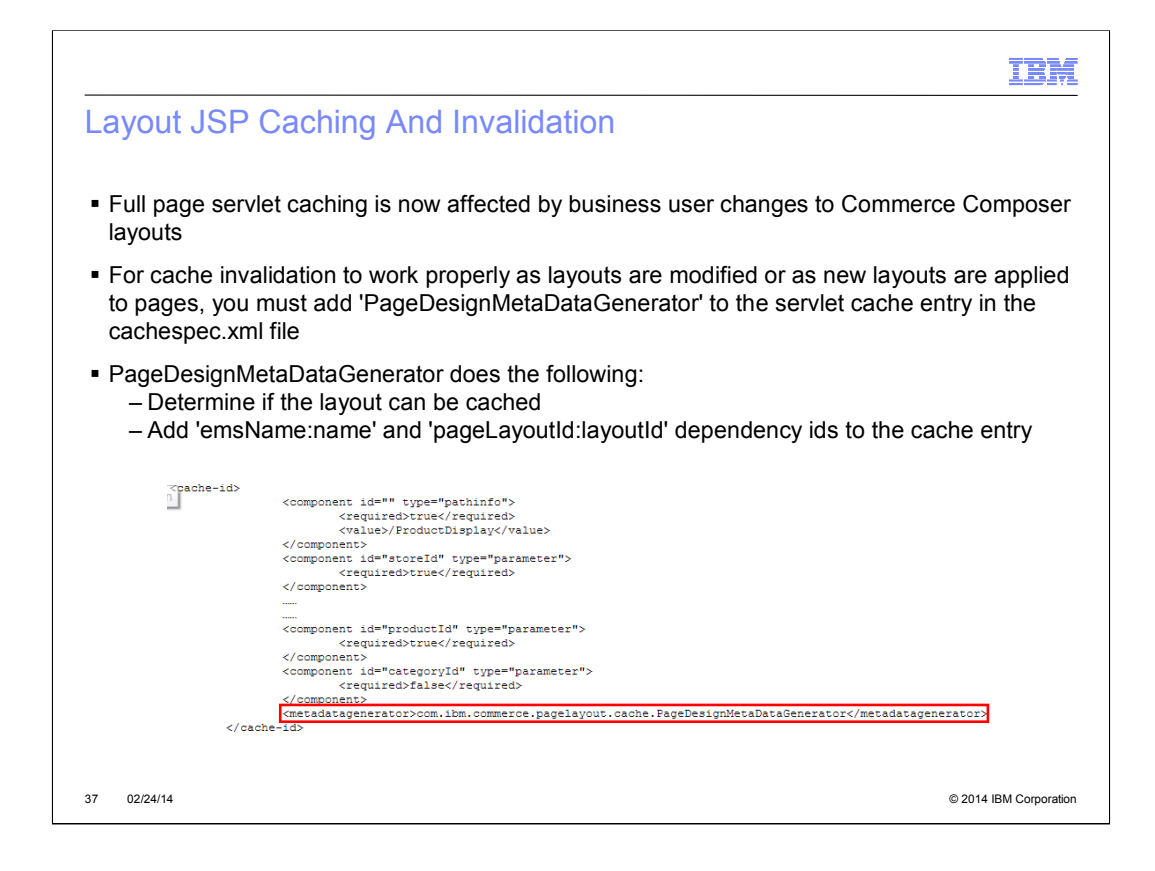

http://pic.dhe.ibm.com/infocenter/wchelp/v7r0m0/topic/com.ibm.commerce.pagecompos erframework.doc/concepts/cpzcccaching.htm

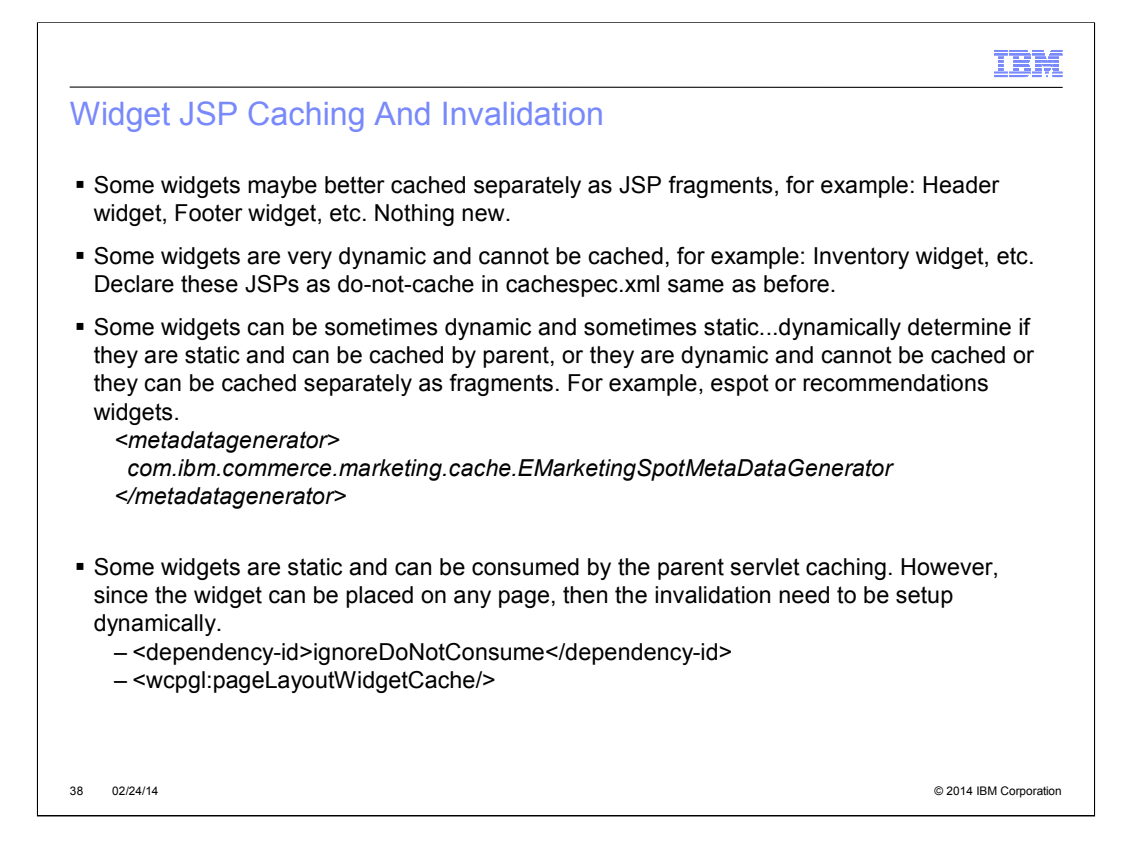

http://pic.dhe.ibm.com/infocenter/wchelp/v7r0m0/topic/com.ibm.commerce.pagecompos erframework.doc/concepts/cpzcccaching.htm

#### ner,

## © 2014 IBM Corporation How To Adopt Commerce Composer? 1) Use FEP 7 Aurora as a starting point New customers Existing customers looking for major site redesign and willing to start over (http://pic.dhe.ibm.com/infocenter/wchelp/v7r0m0/topic/com.ibm.commerce.aurorastarterstore.doc/tasks/tsmmigrate.htm) 1) Use FEP 7 Aurora templates and widgets Add a new store function called 'UseCommerceComposer' (If coming from PageLayout tool) Remove store function called 'UsePageLayout' Subscribe to site level widgets Dataload the Aurora templates or create new templates Modify main pages from the browsing pages to call Commerce Composer tags Dataload default layouts • Keep custom store as is specially My Account and Checkout 2) Convert custom store into templates and widgets Add a new store function called 'UseCommerceComposer' (If coming from PageLayout tool) Remove store function called 'UsePageLayout' Follow info center instructions on how to create templates and widgets There is a tutorial that converts shopping cart page to Commerce Composer (http://pic.dhe.ibm.com/infocenter/wchelp/v7r0m0/topic/com.ibm.commerce.pagecomposerfra mework.doc/tutorial/tpz\_createsitewidget\_introduction.htm)

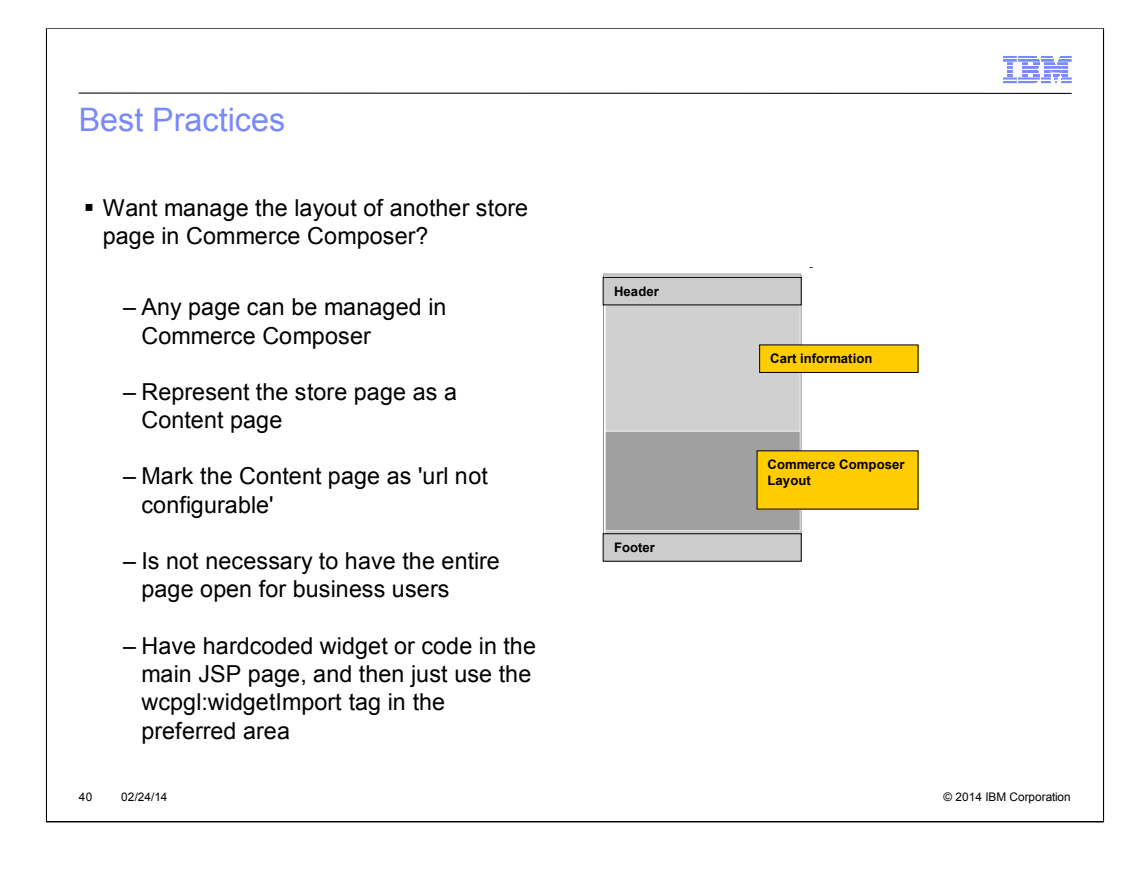

## IBM

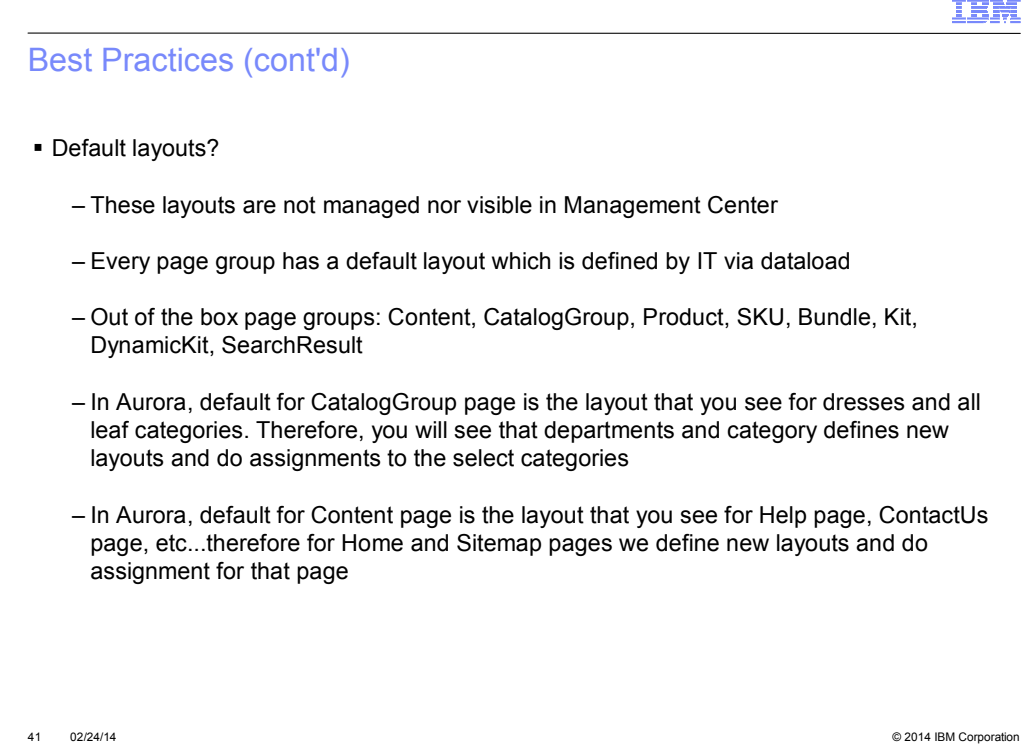

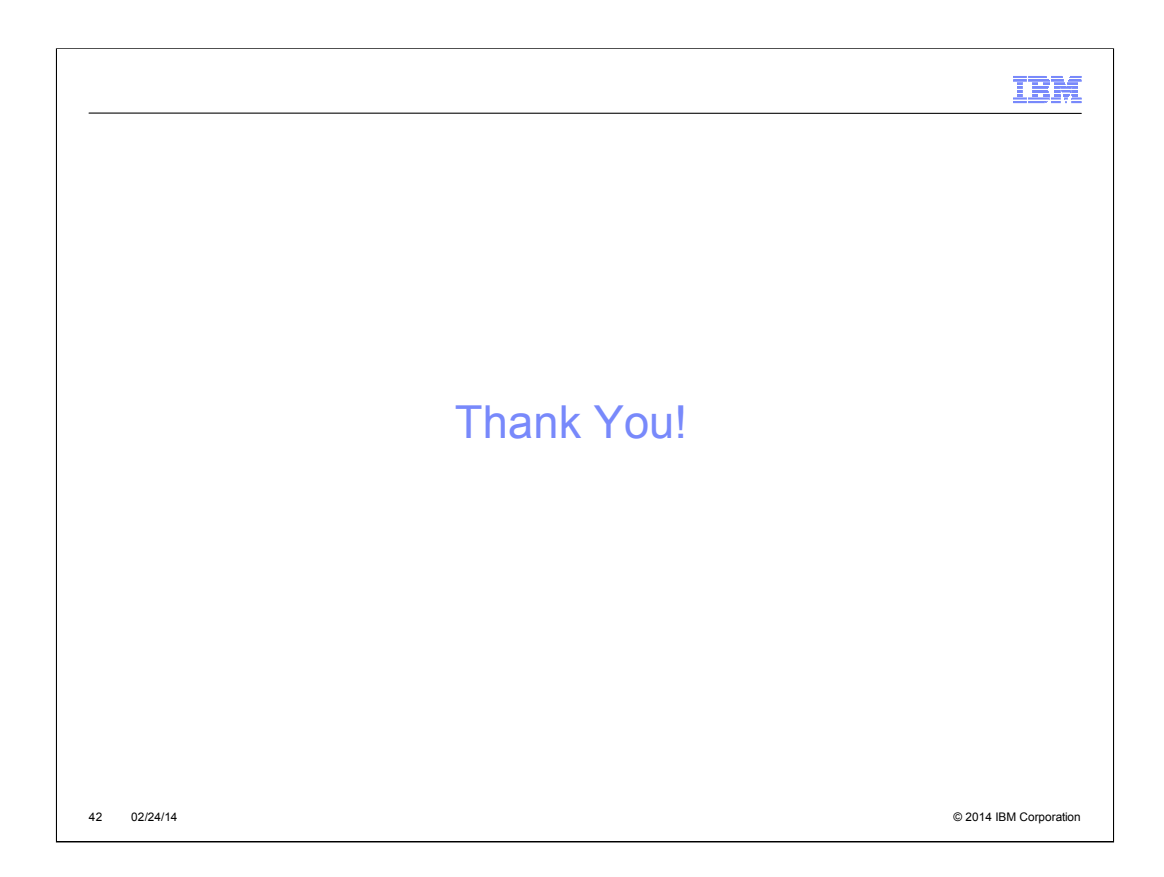